# The  $\langle$ tikz $\rangle$  timing  $\angle$  Package

A ETEX Package for Timing Diagrams

Version v0.7d – 2011/01/09

Martin Scharrer

[martin@scharrer-online.de](mailto:martin@scharrer-online.de)

WWW: <http://latex.scharrer-online.de/tikz-timing> CTAN: <http://www.ctan.org/pkg/tikz-timing>

# **Contents**

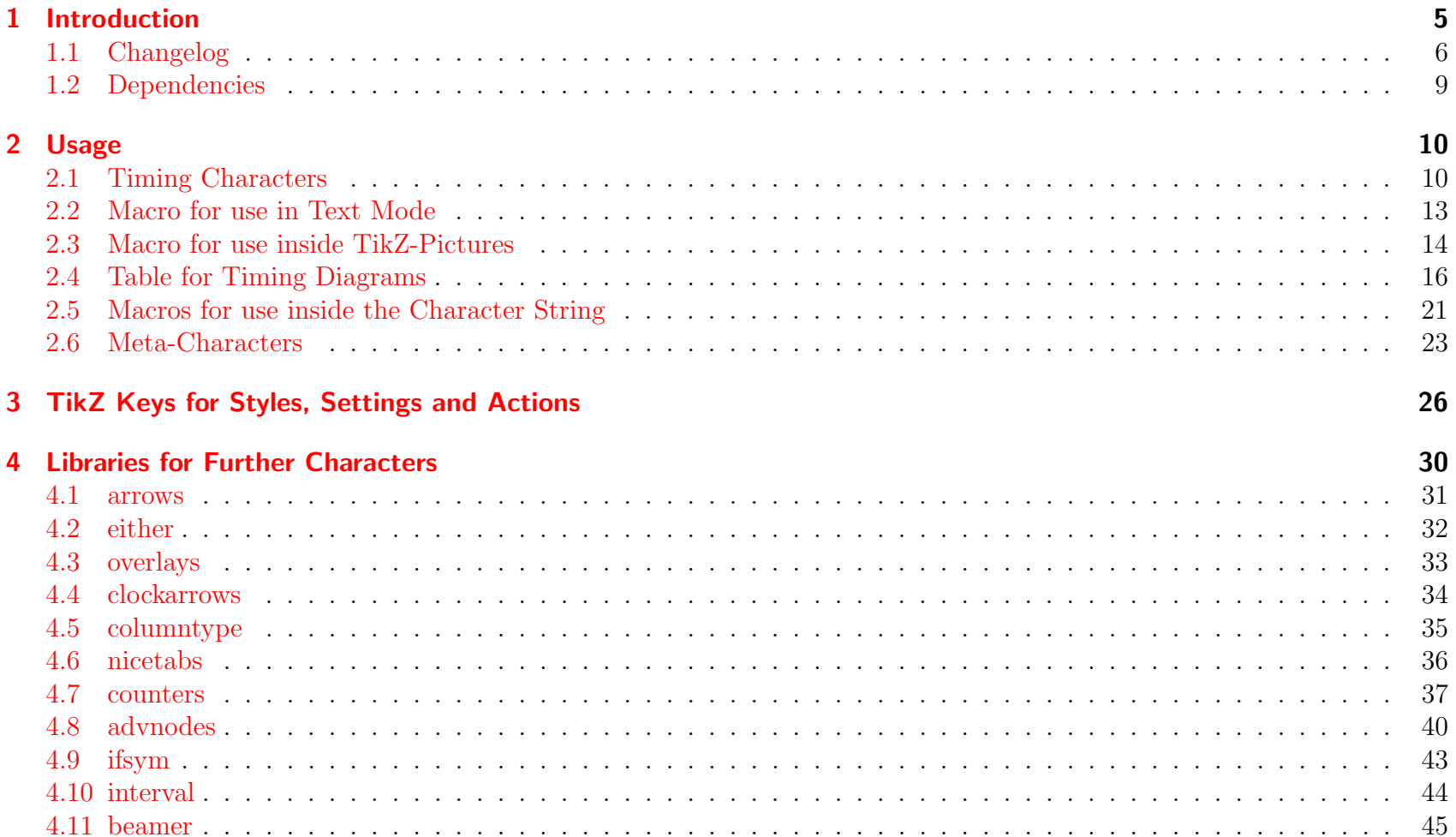

## [5 Examples](#page-46-0) 47

# List of Examples

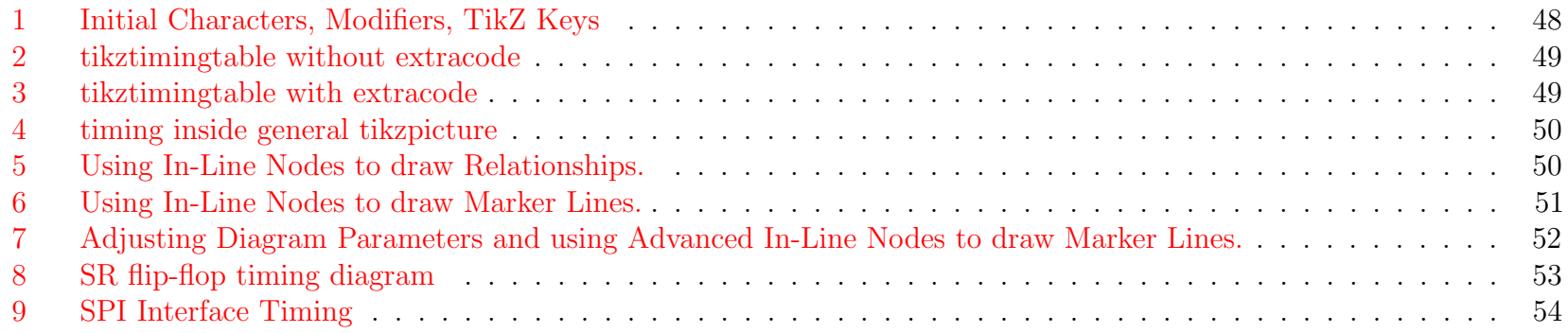

# <span id="page-4-0"></span>1 Introduction

This package uses the [pgf]tikz package to produce timing diagrams inside text or tikzpicture environments. Also a tabular-like environment is provided to produce a larger timing diagram with multiple labeled signals and the possibility to add own drawing material. Additional optional functionality is provided by libraries.

The signal levels of the timing diagram can be given by corresponding characters/letters like 'H' for Logical High or 'L' for *Logical Low.* So e.g. '{HLZXD}' gives ' $\Box$   $\Box$ '. In order to fit (in)to normal text the diagram size (i.e. its height, width and line width) is defined relatively to the currently active font size. The diagram height is about the height of an uppercase 'X'  $(+2 \times \frac{1}{2})$  $\frac{1}{2}$  line width). This way the diagrams can also be scaled using font size commands like \small. (Example:  $X \sqrt{X}$ X X X X X X X X X X  $\rightarrow$  A single timing character produces a diagram with a width identical to its height ('H'  $\rightarrow$  '). Longer diagrams can be produces by either using the same character multiple times ('HHH'  $\rightarrow$  ' ) or writing the width as number in front of the character ('3.2H'  $\rightarrow$  '  $\rightarrow$ '). For (partial) compatibility with similar packages lowercase characters only produce a signal with half the width  $({\bf h} \rightarrow {\bf e}$ , '3.2h'  $\rightarrow {\bf e}$ ').

Recurring character combinations can be repeated using character groups ('3{hlz}'  $\rightarrow$  ' $\mathcal{U} \mathcal{U} \mathcal{U}$ ') or be defined as so called meta-characters ('Y'='hlz', '3Y'  $\rightarrow$  ' $L$  $L$  $L$ '), which are similar to a T<sub>E</sub>X macro. Since v0.7 meta-characters can also include macro arguments.

Additional features are the inclusion of in-line TikZ styles ('H ; [orange]  $L' \rightarrow \neg L'$ ), in-line nodes ('2H N[rectangle](Name){Text}  $2L' \rightarrow \text{Text}$ ), automatic width calculations ('H \$ 1+\mymacro-\slope \$ L '  $\rightarrow$  '\\_\_') and much more.

# <span id="page-5-0"></span>1.1 Changelog

#### v0.3 from 2009/04/24

• First released version

## v0.4 from 2009/05/03

- Added output routine which combines successive occurrences of the same character. This improves screen display quality and reduces rendering time and file size.
- Removed own macros for lowercase characters. They are now handled by the uppercase macros which receive half of the width. Exceptions are possible like for the 'm' character.
- Added parser for rows in tikztimingtable. This makes the syntax much more stable. Also replaced row counter with TikZ coordinates which is more user-friendly.
- User macros to draw grids and lines inside table.
- In-line Nodes, e.g. to mark positions inside the diagram.

#### v0.4a from 2009/05/05

• Added \tablerules macro. Changed default style of inline nodes to coordinate.

#### v0.5 from 2009/05/15

• Added PGF shape for timing diagrams. Added meta-characters. Changed 'M' character to use PGF decorations. Added special 'B' character to reduce width of next character. Changed \timing syntax to include an 'at' before the coordinate. Bug fix for use with the 'calc' package.

#### v0.6 from 2009/07/27

- Added "forward" modifier 'F' as reverse version of the "backward" modifier 'B'.
- Added support for lower-case modifiers "b', 'f' and n'.
- Added libaries for characters 'A'/'W' for arrows and 'E' for uncertain low-to-high and high-to-low transitions.

#### v0.6a from 2009/07/28

• Added library for overlay modifier '0'.

#### v0.7 from 2009/12/05

• New libraries:

clockarrows Library for clock arrows.

columntype Library providing a timing column type for tabular.

nicetabs Library to format \tikztimingtable like a booktab tabular.

counters Library to defined counter characters which display an incrementing counter value every time there are used. advnodes Library for advanced nodes with multiple anchor points.

ifsym Library providing the same timing symbols and characters as the ifsym package when loaded with the electronic option.

• Additional experimental libraries:

interval Library to change color of 'ZL', 'ZH' etc. transitions to indicate borders of an interval.

beamer Library providing some marginal beamer overlay support.

- overlays library:
	- Overlays can now be cascaded, i.e. an overlay can be inside another one.
	- The second braces around the second part are now optional.

– Fixed issues with 'T' and 'C' characters inside overlays.

- Meta-characters can now have arguments.
- Added more variety for in-line options: ' $[\begin{bmatrix} 1 \end{bmatrix}$ ', ' $[+ +]$ ' and ' $[\begin{bmatrix} | & 1 \end{bmatrix}]$ '.
- Handling of in-line options and nodes got modified. Options are now placed directly where placed and are valid until the next ';'. Please note that [/utils/exec={..}] now needs to be written as [|/utils/exec={..}|]. Otherwise it is re-executed every time the drawing path is renewed.
- Added star version of \tablegrid.
- Added background to 'E' character (either library).
- Some fixes for placing of 'D{}' texts.
- Fixed wrong slopes (e.g. lslope instead of zslope) for some transitions.
- Major changes on internal character definition macros, parser and output routine.
- Fixed problems with expanding code content in user input.
- The  $\text{testting macro now uses a \t timing macro internally.}$
- The \timing macro is now only defined inside tikzpictures. This includes tikztimingtable.
- Added TikZ style timing/draw grid for grids behind \timing macros.
- Replaced macros \texttimingbefore, \texttimingafter and \texttiminggrid with TikZ settings 'timing/before text', 'timing/after text' and 'timing/draw grid'.
- Added separators 'timing/outer sep' around \texttiming.
- Graphical improvements for 'double line' characters like 'D', 'U' and 'E'. The whole character including both edges is drawn in a single process.
- Character width can now be scaled using wscale.
- Character width can now be calculated by placing code inside ' $\$
- Fixed issue with \horlines macro.
- The tikztimingtable environment and associated macros got enhanced:
	- The content is no longer read as macro argument and can now include paragraphs.
	- Multiple extracode sections can be now included between rows, not only a single section at the very end.
	- A extracode environment has been added. Both macro and environment have now an optional argument for TikZ settings.
	- Added \tableheader macro to label both columns. The \tablerules macro got adjusted to detect the header line and draw also a middle line.
	- Added background environment to draw things in the background.
	- $-$  Fixed broken optional argument of  $\theta$ .
	- Added macro \marknodes and associated debug/nodes style to mark in-line nodes for debug purposes/orientation during the diagram creation.

#### v0.7d from 2011/01/09

• Fix for end macro of extracode environment to support etoolbox's environment hooks.

# <span id="page-8-0"></span>1.2 Dependencies

. . .

# <span id="page-9-0"></span>2 Usage

# <span id="page-9-1"></span>2.1 Timing Characters

The logic levels are described by so called *timing characters*. Actually all of them are letters, but the general term *character* is used here. Table [2.1](#page-9-2) shows all by default defined logic characters and Table [2.2](#page-9-3) all possible two-character transitions. Additional functionality is provided by the modifiers shown in Table [2.3.](#page-10-0)

<span id="page-9-2"></span>

|   | Character Description  | Diagram  | Transition<br>Example    |
|---|------------------------|----------|--------------------------|
| Н | High                   |          | H                        |
|   | Low                    |          | Н                        |
| Ζ | High Impedance         |          | $\overline{\phantom{a}}$ |
| Χ | Undefined / Don't Care |          |                          |
| D | Data / Double          |          | la I                     |
| Ħ | Unknown Data           |          |                          |
| т | Toggle                 | or $\pm$ |                          |
| C | Clock (no slope)       | or       |                          |
| M | Metastable Condition   | мM       |                          |
| G | Glitch (zero width)    |          |                          |
| S | Space (nothing)        |          |                          |

Table 2.1: Timing Characters

<span id="page-9-3"></span>Table 2.2: Overview over all transitions.

| $\begin{array}{c} \sim^{\text{to}}\\ \text{from} \end{array}$ |           | H L Z X M D U |                                                                                                    |                 | $\mathsf T$                                                                                                    |    |
|---------------------------------------------------------------|-----------|---------------|----------------------------------------------------------------------------------------------------|-----------------|----------------------------------------------------------------------------------------------------|----|
| н                                                             |           |               | $\overline{1}$ $\overline{1}$ $\overline{$ | $\mathbb{H}$    |                                                                                                    |    |
| L                                                             |           |               |                                                                                                    |                 |                                                                                                    |    |
| Z                                                             |           |               |                                                                                                    |                 |                                                                                                    |    |
| X                                                             |           |               | $\overline{1}$ $\overline{1}$ $\overline{$ |                 |                                                                                                    |    |
| M                                                             | <b>MM</b> |               | <b>WWWW</b>                                                                                                    | WW WW           | <b>MW</b>                                                                                                    | WW |
| D                                                             |           |               | $\overline{+}$ $\overline{+}$                                                                                                    |                 |                                                                                                    |    |
| U                                                             |           |               | $+$ Mw                                                                                                    | <b>THE REAL</b> | a Territoria de Santo Santo de Santo de Santo de Santo de Santo de Santo de Santo de Santo de Santo de Santo d |    |
| Τ                                                             |           |               |                                                                                                    |                 |                                                                                                    |    |
| C                                                             |           |               | $\overline{+}$ $\overline{+}$ $\overline{$ |                 |                                                                                                    |    |

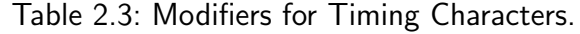

<span id="page-10-0"></span>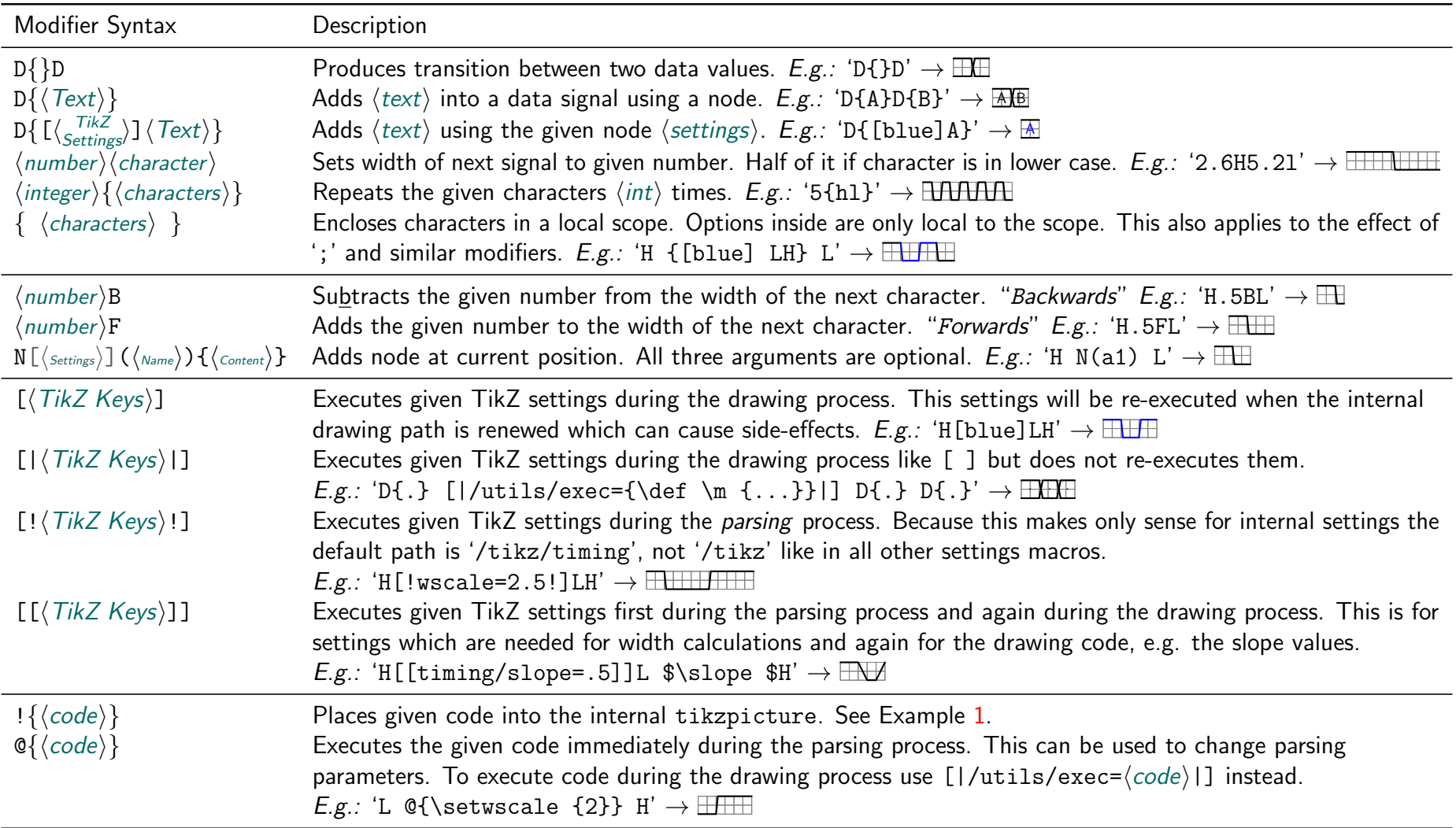

| Modifier Syntax   | Description                                                                                                    |
|-------------------|----------------------------------------------------------------------------------------------------|
| $\,\$ {math>math> | Takes a valid pgfmath expression (See pgf manual), evaluates it and places the result back in the input string<br>so it can be used as width for the next character. The macros \slope=\lslope, \dslope, \zslope and<br>\wscale can be used to access the corresponding values. $E.g.:$ 'D{} \$ \dslope \$ D{} D' $\rightarrow \pm \pm$ |
|                   | Renews the internal drawing path which ends the scope of all options given by [].<br>$E.g.: 'H; [blue]L; H' \rightarrow \Box \Box$                                                                                                    |
| $\cdot$           | Same as ';', but timing specific options (atm.: slopes and line width) are restored for the new path.<br><i>E.g.</i> : '[line width=1pt]L, H; L' $\rightarrow$ HHH                                                                                                    |

Table 2.3 – continued from previous page

# <span id="page-12-0"></span>2.2 Macro for use in Text Mode

```
\text{textming}[\langle initial \; character/TikZ \; Settings\rangle]\{\langle characters\rangle\}
```
This macro places a single timing diagram line into the current text. The signals have the same height as a uppercase letter (like 'X') of the current font, i.e. they scale with the font size. The macro argument must contain only valid logic characters and modifiers which define the logical levels of the diagram line.

An initial character can be given as an optional argument. No logic level will be drawn for this character. Instead it will be used to define the initial position of the signal so that the diagram line will start with a transition from the initial to the first character. However, if the optional argument holds more than a single character it is taken as TikZ settings for the diagram. The initial character can then be given using the key 'timing/initchar= $\langle char \rangle'$ .

```
Examples:
\text{textimize}\{HLZDZLH\} gives \text{L}-\text{L}-\text{V}, with grid: \text{L}-\text{L}+\text{tetting [L] {HLZDZLH} gives 'L - C - J', with grid: 'L. C. J'.\texttiming[green]{HLZDZLH} gives 'Irlow'
\texttiming[green,timing/initchar=L]{HLZDZLH} gives '
```
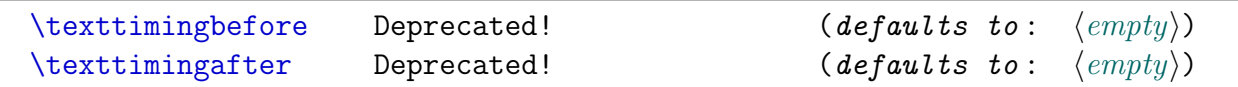

This two macros are executed before and after every timing diagram line created by \texttiming macro inside the same tikzpicture environment and can be used to add drawing macros. The argument of the \texttiming macro is already processed before any of these macros are expanded, therefore this macros can access the width of the diagram.

These macros should not be used directly in newer code but instead the new TikZ styles 'timing/before text' and 'timing/after text'. For backward compatibility these styles default to the two macros.

(Deprecated) Example: \let\texttimingbefore\texttiminggrid adds a grid into the background of the \texttiming diagram.

#### \texttiminggrid Deprecated!

This macro should only be used inside \texttimingbefore or \texttimingafter and draws a grid of the full size of the \texttiming diagram. For newer code the TikZ styles 'timing/draw grid' and 'timing/no grid' should be used instead, e.g. \tikzset{timing/intext/.append style={timing/draw grid}} or simply enable the grid globally for all in-text and other timing diagrams with \tikzset{timing/draw grid}.

## <span id="page-13-0"></span>2.3 Macro for use inside TikZ-Pictures

 $\tilde{\int}$  (*TikZ Keys*)] at (*(TikZ Coordinate)*) {[*(initial characters*)]*(characters*)};

This macro does the same as \texttiming but is designed to be used inside a tikzpicture environment and only there. Like normal TikZ macros (\path, \drawn, \node) it allows an optional argument with TikZ settings and an optional TikZ-coordinate. However, a own argument parser, not the one used by TikZ, is used to detect and read these optional arguments. Therefore the order of the arguments is mandatory and must not be reversed. This small limitation might be overcome in future versions of this package.

Please note that the optional initial character may be given *inside* and at the very start of the mandatory argument, not before it. This is necessary because of several technical reasons.

Example: \tikz \timing [green] at  $(1,2)$  {HLZDZLH}; gives  $\Box \Box \Box$ . Example: \tikz \timing [green] at  $(1,2)$  {[L]HLZDZLH}; gives '

#### <span id="page-14-1"></span>Timing Shape Anchors

Every timing diagram line produced by \timing, which includes the rows in tikztimingtable, is also a PGF shape (node) with several anchors. These are shown in Figure [2.1.](#page-14-0) The shape is very similar to the standard rectangle shape but does not provide a text anchor. In addition to the standard points of the compass anchors of TikZ the three logic levels low, mid and high can be used in combination with start, mid and end. An extra origin anchor is located at the lower left, also called south west corner where the diagram originates. The two anchors called start and end are provided to mark the start and end of the timing signal. There are either located at the low, middle or high logic level dependent on the used first (or initial) and last timing character.

In order to use the timing node it has to be named which can be done using the 'name= $\langle name \rangle$ ' option inside the optional argument. The rows of a tikztiming table are automatically named as 'row(row number)' where the first row has the number 1.

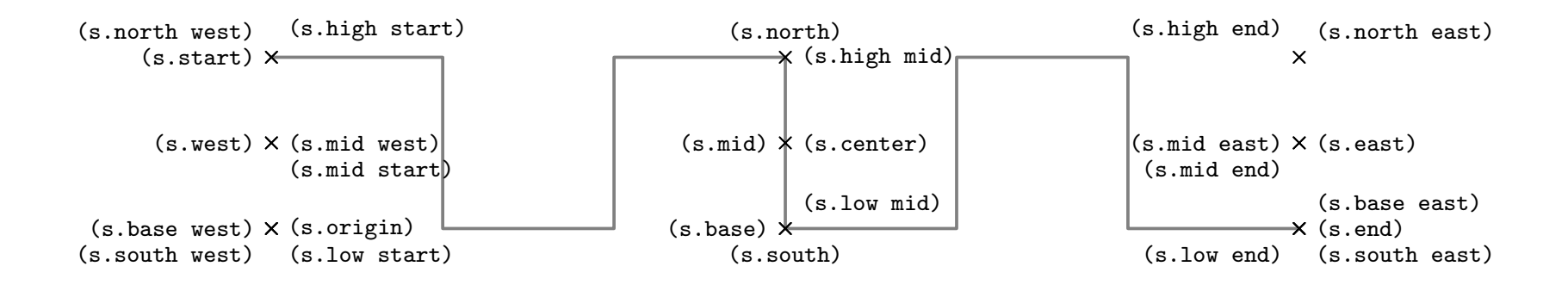

<span id="page-14-0"></span>Figure 2.1: Timing Shape Anchors. The start and end anchors mark the start and end of the timing signal.

# <span id="page-15-0"></span>2.4 Table for Timing Diagrams

```
\begin{equation*} \begin{bmatrix} \texttt{tikztimingtable} \end{bmatrix} \begin{bmatrix} \texttt{tikZ} \end{bmatrix} \end{equation*}\{Signal \ Name\} & [\{Init. \ Char. / TikZ \ Keus for \ Row\}]\{Charactors\} \ \ \ \ \ \...
\text{Cartracode} % Optional
   <additional code>
\end{tikztimingtable}
```
This environment can be used to typeset multi-line timing diagrams. The syntax is like the one for a tabular environment with two columns. The first column is for the signal name and the second one are the logic characters which would be placed inside the argument of a \texttiming or \timing macro. If the second column starts with an optional argument it is either taken as initial character if it holds only a single character or as row wide settings otherwise. The whole table will be drawn inside a tikzpicture environment using multiple \timing and \node macros for the timing signals and their names, respectively. Additional tikz drawing code can be insert at the end of the table using \extracode.

#### \extracode[TikZ Keys]

This macro is only defined inside a tikztimingtable environment. In earlier versions of this package it could only be used after the last table line (i.e. after a  $\setminus$ ). If used there all code between it and the  $\end{math}$  and  $\mathcal{I}$  the placed inside the same tikzpicture. This allows to add some drawing lines or a grid to the picture. The macro does not start a TikZ scope or a T<sub>EX</sub> group by itself. The optional (settings) therefore affect all following code until the end of the picture. It is also possible to draw something behind the timing diagram by using using the background environment or the PGF

background layer:

\begin{pgfonlayer}{background}. . . \end{pgfonlayer}

#### \endextracode

From version 0.7 on it is possible to add further timing rows after an extracode section by using \endextracode. Everything New in  $v0.7$ after this macro is taken as part of a new row. It is allowed to use this macro direct before \endtikztimingtable. This makes it possible to use \extracode anywhere inside the table, including at the very start before any rows are processed. Early insertion of extra code is necessary for e.g. limiting the bounding box or setting up a clipping path.

```
\begin{equation*} \begin{extracode}[\langle TikZ \; settings \rangle]
   \langle extra\ drawing\ code \rangle\end{extracode}
```
Instead of using \extracode ... \endextracode, which is actual plainTFX syntax, this LATFX style environment can be New in v0.7 used. Like any environment it creates a T<sub>E</sub>X group around its content, but no TikZ scope is created to allow drawing code (e.g. clipping paths) to affect the rest of the table. The optional  $\langle settings \rangle$ , however, only affect the environment content.

Please note that while \endextracode is optional if \extracode is used at the end of the table, a \begin{extracode} must always be closed by **\end{extracode}**.

#### Macros for **\extracode** Section

The following macros are only defined inside a tikztimingtable after the macro \extracode. They are useful for drawing additional material.

 $\texttt{\&ablegrid*}[\langle \textit{TikZ Keys} \rangle]$ 

After \extracode this macro draws a grid in the background of the table. A separate grid is drawn for each row. The normal version draws all grids with the width of the widest row while the star version draws them with the width of the corresponding row. Because this macro draws material into the background layer it must not be placed inside a pgfonlayer environment itself.

#### $\tilde{\mathrm{TrkZ}$  Keys)]

After \extracode this macro draws a big grid over all rows in the background of the table.

\nrows

Returns the number of rows in the current table. Useful for use in \horlines.

#### \rowdist \coldist

This macros return the row and column distance. There are useful for drawing additional material relative to the rows and

columns. This values can be set (e.g. in the optional argument of the table) using the timing/rowdist and timing/coldist settings which are explained in Section [3.](#page-25-0)

#### \twidth

Returns the width (as multiple of the 'period width') of the longest timing diagram line in the table. Example: If the longest line would be 'H 2.3L z' than \twidth would be  $1 + 2.3 + 0.5 = 3.8$ .

## $\hbox{\sf horlines}[ \{TikZ \; Keys \}] \{\langle list \rangle\}$

Draws horizontal lines, optionally with the given  $\langle Settings \rangle$ , at the base line of the rows given by  $\langle list \rangle$ . The PGF macro  $\{\text{forecast}^1$  $\{\text{forecast}^1$  is internally used so the list can include not only row numbers as integer but also fractional numbers and the '...' operator to auto-increment the numbers. Please note that all numbers in the list are multiplied by \rowdist. If the list is empty the default '1,2,..., \nrows' is used which draws lines for all rows.

## $\text{Vertlines}$  [ $\langle TikZ \text{Keys} \rangle$ ] { $\langle list \rangle$ }

Like \horlines but draws vertical lines and the listed numbers a relative to the basic width. If the list is empty the default  $(0,1,\ldots,\text{width})$  is used which draws lines after every period width.

 $\{\text{table}$ eader $[\langle \text{TkZ Kevs}]\}\{\langle \text{Description Title}\rangle\}\{\langle \text{Signal Title}\rangle\}$ 

This macro adds a table head row on top of the table. The two mandatory arguments provide the header text for the description and signal columns.

#### \tablerules  $[\langle TikZ \; Keys \rangle]$

This macro adds top and bottom rules to the table in the same (or at least very similar) way as the booktabs package is doing it for normal tabulars. The current bounding box is used to calculate the needed rule length, which makes this macro position dependent if further code changes the bounding box. If the \tableheader macro was used beforehand it also draws a thinner horizontal line (like booktabs \midrule) between the table head and body.

<span id="page-17-0"></span><sup>&</sup>lt;sup>1</sup>See the **pgf** manual for more details.

```
\begin{bmatrix} \text{background} \\ \text{FikZ} \\ \text{FikZ} \end{bmatrix}\langle drawing commands)
\end{background}
```
This environment can be used to draw material on the background layer and is an abbreviation for:

```
\begin{pgfonlayer}{background}
  \begin{bmatrix} \text{segn}\{\text{scope}\} \end{bmatrix}\langle drawing commands)
  \end{scope}
\end{pgfonlayer}
```
#### Scaling the Table

The standard 'scale' setting of TikZ will not scale all parts of the table correctly, e.g. the line width and nodes will keep their original size. However there are scaled relative to the font size. Alternatively the table can be scaled using the  $\simeq {\frac{\frac{\frac{\cdot}{\cdot}{\cdot}}{\cdot}{\cdot}}$  macro from the graphicx package or be placed inside a scaled  $\n$  node inside another tikzpicture environment.

#### Positions & Nodes inside the Table

#### **Coordinates**

The first row starts at  $y = 0$  and the next rows are each  $-1*$  rowdist lower than the previous one. The vertical unit is 1 signal height and the default row distance is '2' ( $=2\times$ signal height). This means that a normal table with three rows goes from  $y = +1$  (base line at  $0 + 1$  signal height) to  $y = -4$  (first row: +0, second row: -2, third row: -4). This are relative to the middle of the drawn lines, i.e. the bounding box is  $2 \times \frac{\text{line width}}{2} = 1 \times \text{line width higher}}$ .

The timing column starts at  $x = 0$  and goes into the positive range while scaled using the period width. Example: HHHh has a width of 3.5. The label column starts at  $x = -\co{\text{ldist}}$  and the text is right align with the right border at this position. See Figure [2.2](#page-19-0) for an illustration.

#### Nodes

Each timing line is a timing node (see section [2.3\)](#page-14-1) labeled (not fully correctly) as ' $row(number)'$ , where the first row has the number 1 and the last one the number provided in \nrows, but can also accessed using the alias 'last row'. The corresponding labels are normal rectangle nodes named 'label0', 'label1', ..., 'label\nrows'/'last label'.

Both groups of 'rows' and 'labels' are enclosed in a rectangle node called 'all rows' and 'all labels', respectively. These nodes can be used to draw material relative to the rows, e.g. the macros \tableheader and \tablerules are making use of them. The headers added by \tableheader are rectangle nodes names 'label header' and 'row header' and are placed between the x-coordinates of the inner and outer border of 'all labels' and 'all rows' respectively. By default the TikZ settings 'pos=0' and 'anchor=base east'/'anchor=base west', respectively, are applied to place them in the inner border, but this can be changed using the styles 'timing/table/header' and/or 'timing/table/label header'/'timing/table/row header'. All nodes are shown in Figure [2.2.](#page-19-0)

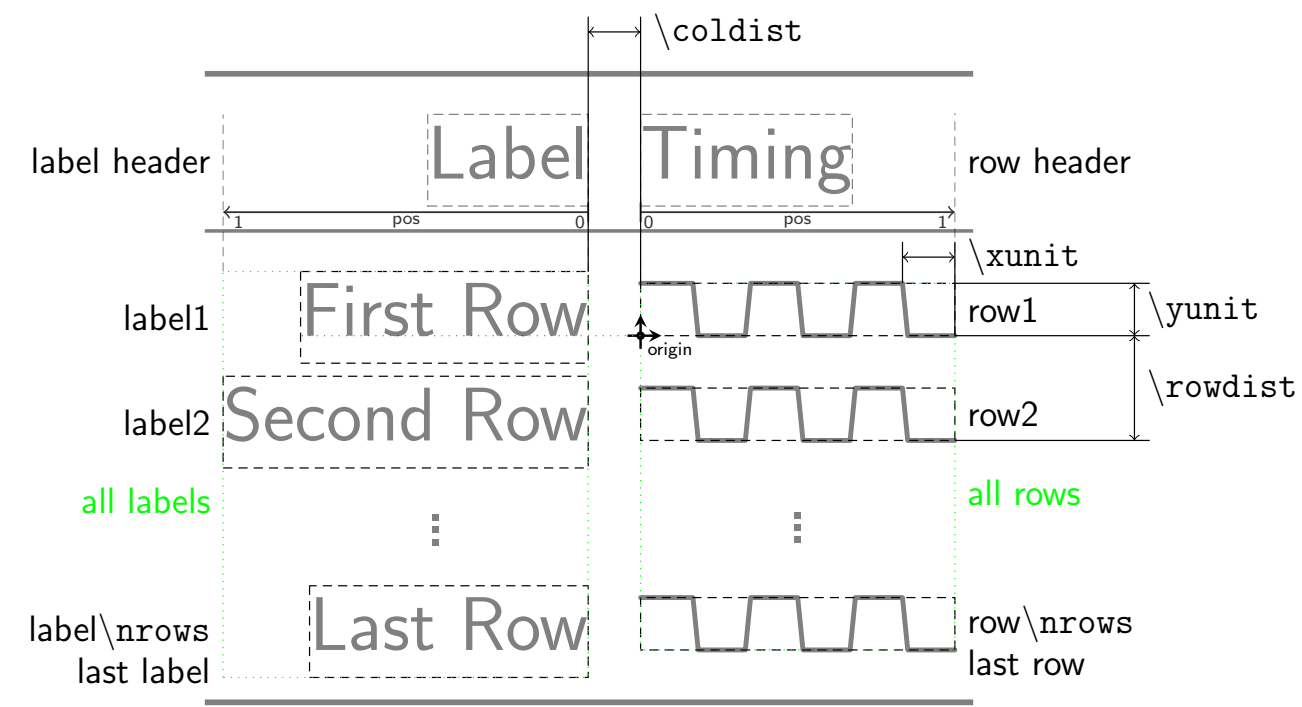

<span id="page-19-0"></span>Figure 2.2: Distances and Nodes inside a tikztimingtable

# <span id="page-20-0"></span>2.5 Macros for use inside the Character String

The modifiers '@' and '\$' allow the user to include macros. These macros are evaluated when the tikz-timing parser encounters them in the input character string, i.e. before any diagram element is drawn or any single bracket '[ ]' options are processed. Therefore their values should be set either outside the tikz-timing diagram or with the '[! .. !]' or '[[ .. ]]' option blocks.

The following macros are provided for the user.

```
\text{tikztimingsetwscale}{\text{math} \expression}\setminussetwscale\{\langle math\; expression \rangle\}
```
This macro, which can be called **\setwscale** for short inside modifier code, sets the **wscale** value. This value is used New in  $v0.7$ during the parsing process to scale the width of the characters, e.g. wscale=3.2 makes 1H as long as 3.2H normally would be. Slopes are not affected, but the 'width' values of meta-characters are. It can also be set with the timing/wscale TikZ setting. The current value can be accessed using \wscale.

#### \wscale

Returns the current width scaling 'wscale' value.

\xunit \yunit

> This dimension registers can be used to access the x- and y-unitlength of the timing diagram. Assignments to these registers do not change the scaling!

\slope \lslope (alias)

Returns the current logic slope, i.e. the slope between L and H levels. Set by the timing/lslope or indirectly by the timing/slope TikZ setting. See Table ?? for more information.

\zslope

Returns the current Z slope. Set by the timing/zslope or indirectly by the timing/slope TikZ setting.

\dslope

Returns the current Z slope. Set by the timing/dslope or indirectly by the timing/slope TikZ setting.

## Examples:

Changing the slope and using its value to calculate the width of a character:

```
\texttiming{ HLHLHL [[timing/slope=.5]] H $\slope$L }
gives: \Box \Box \Box \Box \BoxChanging the width scaling for a curtain group of characters:
\texttiming{ HL [!wscale=\wscale/3!] 3D{a} Z D Z [!wscale=3*\wscale!] HL }
gives: \Box \Box \Psi \Box
```
# <span id="page-22-0"></span>2.6 Meta-Characters

It is possible to define recurring groups of characters and modifiers as so called meta-characters. These characters are than expanded to the group whenever they appear inside the character list. Please note that like for groups a numeric factor before such a meta-character is taken as a repetition factor not as a width. The meta-character is case sensitive and the other case is not affected by the definition, i.e. the lower- and uppercase versions of one character can have complete different meanings. It is possible to redefine normal characters (only one or both cases) as meta-characters, which suppresses its normal meaning. Using the meta-character in its own definition group causes a infinite loop which will lead to an T<sub>E</sub>X error.

 $\tilde{\text{tikztimingmetachar}}\$  (Meta-Character)}[(Number of arguments)] $\{\text{Character Group}\}$ 

This macro defines the given  $\langle meta-character \rangle$  to be identical to the given  $\langle character \, group \rangle$ . Alternatively this can also be done using the TikZ style 'timing/metachar= $\{ \langle Meta-Character \rangle\}$ [ $\langle Number of arguments \rangle$ ] $\{ \langle Character Group \rangle\}$ '.

An empty group deletes the meta-character, which might be necessary in cases when normal characters are temporary redefined as meta-characters. However, if the group only contains spaces the meta-character is practically ignored.

#### Meta-Characters with Arguments

The replacement text of meta-character can now include macro arguments. This allows the creation of more complex and New in  $v0.7$ flexible meta-characters. The optional argument  $\langle Number\ of\ arguments \rangle$  selects the number of macro arguments in the same way it does for \newcommand. However, the first argument #1 is always set to the given 'width' of the meta-character, i.e. the number value preceding it. All further arguments are read as normal for macros from the text after the meta-character. It is recommended to enclose them in braces.

The default behaviour of meta-character without arguments is, as mentioned above, to repeat the replacement group by the preceding number ('width'). This is now archived by defining them internally as '#1{ $\langle Character Group\rangle$ }', which creates a repetition group. Users which want to include an own argument but still want to repeat the group need to define a meta-character with at least two arguments and define it as '#1{ .. #2 .. }'. If the repetition is not wanted the #1 argument can be used as a real width for one or more group internal characters: '{Y}[1]{Z #1D Z}', so '4Y' will give 'Z 4D Z' instead of '4{Z D Z}'.

Also the modifier ' $\mathcal{C}'$  (see Table [2.3\)](#page-10-0) together with the \setwscale macro can be used to scale the whole group dependent on the first argument:

'{Y}[1]{ @{\setwscale{#1\*\wscale}} Z 2D Z @{\setwscale{\wscale/#1}} }', so '4Y' is equivalent to '4Z 8D 4Z'.

The new '\$' modifier can be used to calculate the width of the group characters:  $\{Y\}$ [1] $\{\$#1/3$D\{A\} $#1/3D\${B\} $#1/3$D\{C\},\}$ so '4Y' results in '1.333D{A} 1.333D{B} 1.333D{C}'.

Examples:

```
\tikztimingmetachar{Y}{2D 0.5U 2D{}} \texttiming{ZZ Y Z 3Y ZZ}
gives:
```

```
\tikztimingmetachar{Y}{2D{Text}} \tikztimingmetachar{y}{1D{\tiny Text}} \texttiming{ZZ Y Z 3y ZZ}
gives: \qquad \qquad \frac{1}{\text{Text}} \qquad \frac{1}{\text{Text}}
```
\newcounter{mycount}

```
\tikztimingmetachar{Q}{2D{\stepcounter{mycount}\arabic{mycount}}}
```

```
\tikztimingmetachar{R}{[| /utils/exec=\setcounter{mycount}{0} |]}
```
\texttiming{ 5Q R 3Q R 10Q }

```
gives: \frac{1}{2} \frac{2}{3} \frac{4}{5} \frac{5}{1} \frac{2}{3} \frac{3}{1} \frac{1}{2} \frac{2}{3} \frac{3}{4} \frac{4}{5} \frac{6}{7} \frac{7}{8} \frac{9}{10}
```

```
Redefining the glitch 'G' character:
\tikztimingmetachar{G}{.1T.1T .2B} \tikztimingmetachar{g}{.1T.1T}
\texttiming{ 10{H G L G} H } % With correction of width '.2B'
\texttiming{ 10{H g L g} H } % Without correction
\texttiming{ 10{H L } H } % For comparison
gives:
FFMENFALMEN AF ALMENEN AF ALMENEN AF ALMENENENE
FREE AFTAL AFTAL AFTAL AFTAL AFTAL AFTAL AFTAL AFTAL AFT
<u>ETA TV AR TV AR TV AR TV AR TV AR TV AR TV AR TV AR TV AR TV AR TV AR </u>
\tikztimingmetachar{J}[2]{ 1.8D{#2} .2D{} }
```

```
\texttiming{ D{} J{A} J{B} J{C} D }
gives: \sqrt{A \times B \times C}
```

```
\tikztimingmetachar{Y}[3]{#1{ D{\strut #2} D{#3} }}
\texttiming{ Z 2Y{a}{b} Z 4Y{1}{2} Z}
gives: -\sqrt{a/b} \sqrt{b} - \sqrt{12} \sqrt{12} \sqrt{2} \sqrt{12}
```
\tikztimingmetachar{Y}[3]{ .2D .2B #1d{\strut #2} .2D .2B #1d{\strut #3} } \texttiming{ Z 2Y{a}{b} Z 4Y{1}{2} Z} gives:  $\overline{-a\mathbb{b}-1\mathbb{1}}$  2

Mata-chars to set the width scaling. Because the scaling also affects the meta-char width (#1) argument a compensation is needed to achieve absolute values (W) instead of relative ones (w).<br>
\tikztimingmetachar{w}[1]{ [! wscale=#1 !] } % relative

```
\tilde{\text{trikztimingmetachar{w}[1]{ } [! wscale=#1 !] }
\tikztimingmetachar{W}[1]{ [! wscale=#1/\wscale !] } % absolute
\texttiming{ HL .2w HLHLH 3w LH 1W LH }
gives:
\lnot MM\lnot
```
# <span id="page-25-0"></span>3 TikZ Keys for Styles, Settings and Actions

TikZ itself uses the pgfkeys package to define and apply drawing styles and settings. The same method is also used for tikz-timing which places all of the keys under the "subdirectory" 'timing' in the main "directory" 'tikz', which is the default when  $\text{tikzset}$  is used. This keys are simply called TikZ Keys throughout this manual and can be used in all places where  $\langle TikZ \; Keys \rangle$  is mentioned, while some only make sense at specific places. Three types of keys are used by this package: styles, settings and actions.

Styles simply define the style in which a certain element is drawn, e.g. in which color or line width. This styles are defined and can be redefined using \tikzset{ $\{style$ {style name}/.style= $\{value\}$ }. However, while some styles are initial empty, some hold internal settings and therefore user styles should only be added using '. append  $style='value$ .

Settings are TikZ keys which await an argument and set an internal macro or length. They are like \setlength and \renewcommand. They should not be redefined by the user.

Action are TikZ keys which perform a drawing or other action on the current element, either directly or by en-/disable an internal setting which then in turn triggers the drawing process. Therefore some actions can be globally and/or locally but others only make sense if used locally on a single tikz-timing macro or environment or even a scope inside a tikztimingtable. Action can be very similar to settings but they always execute code instead of only setting/redefining it.

# General

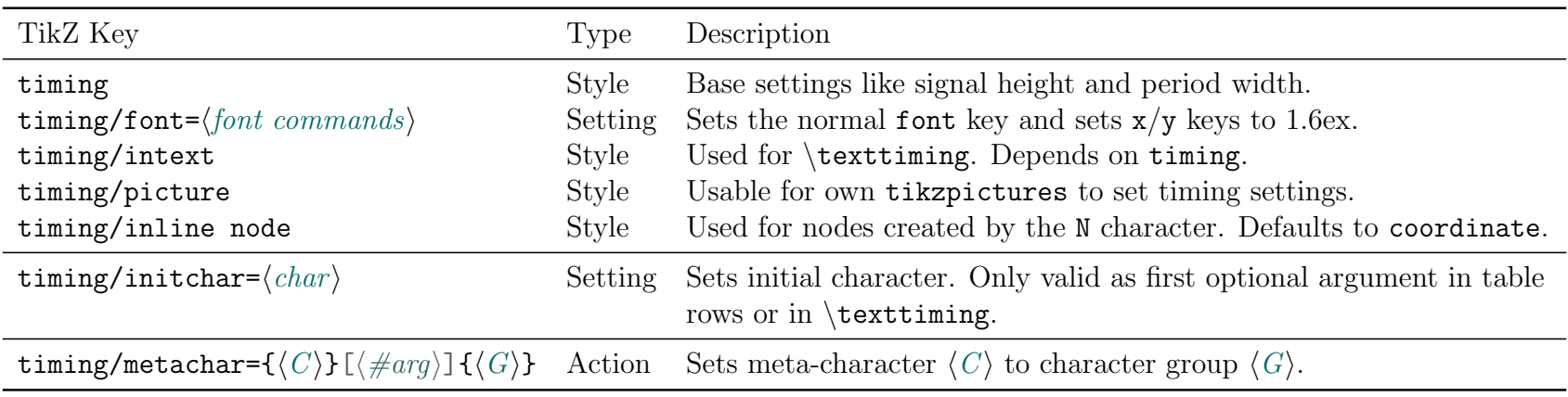

# Slopes

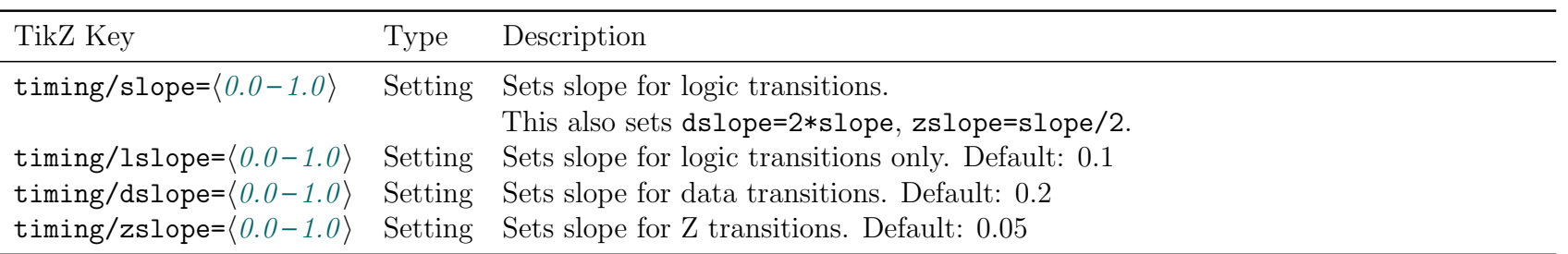

# **Texttiming**

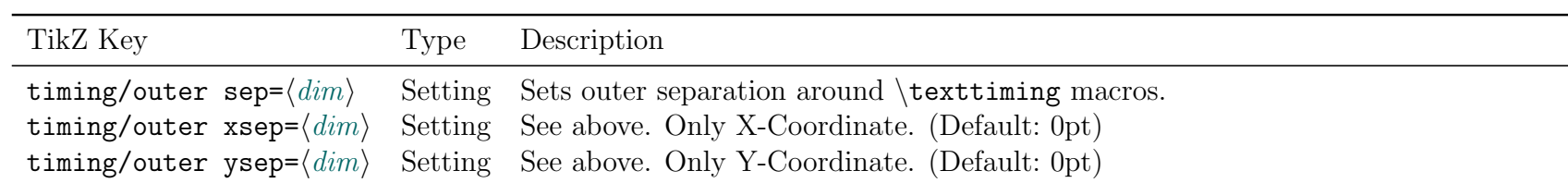

# Grid

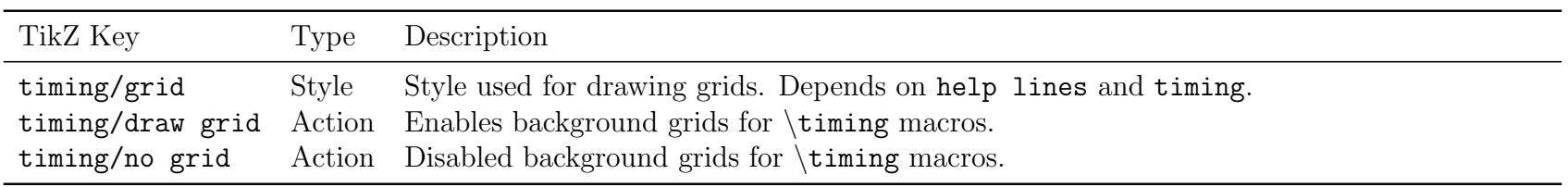

# Table

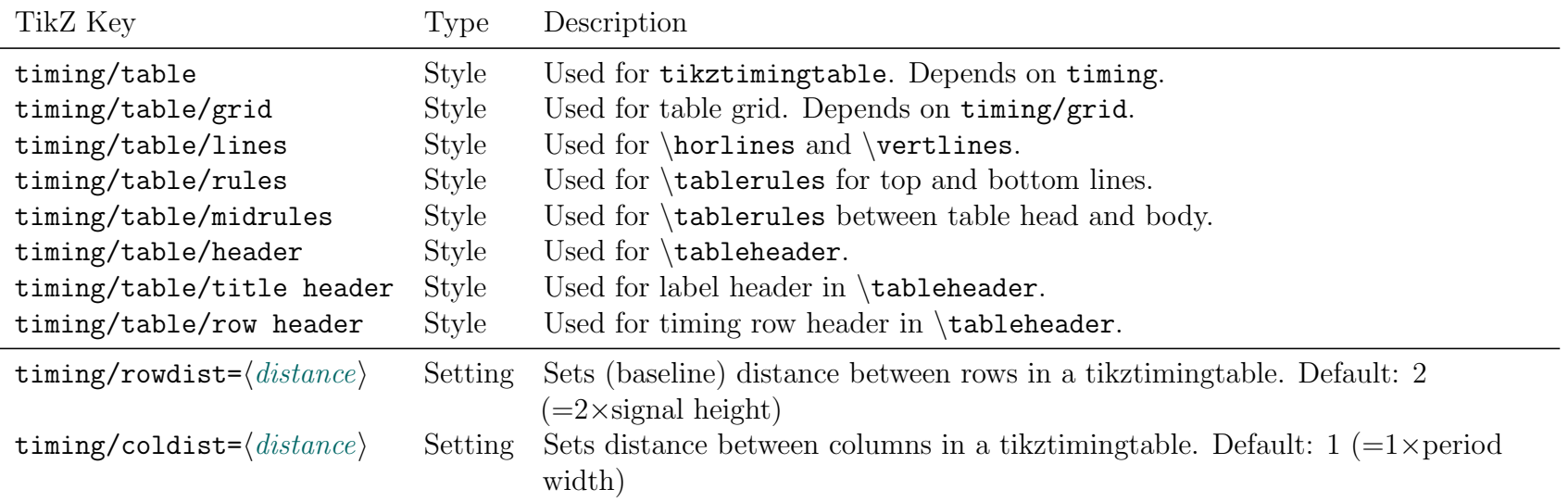

# Character Styles

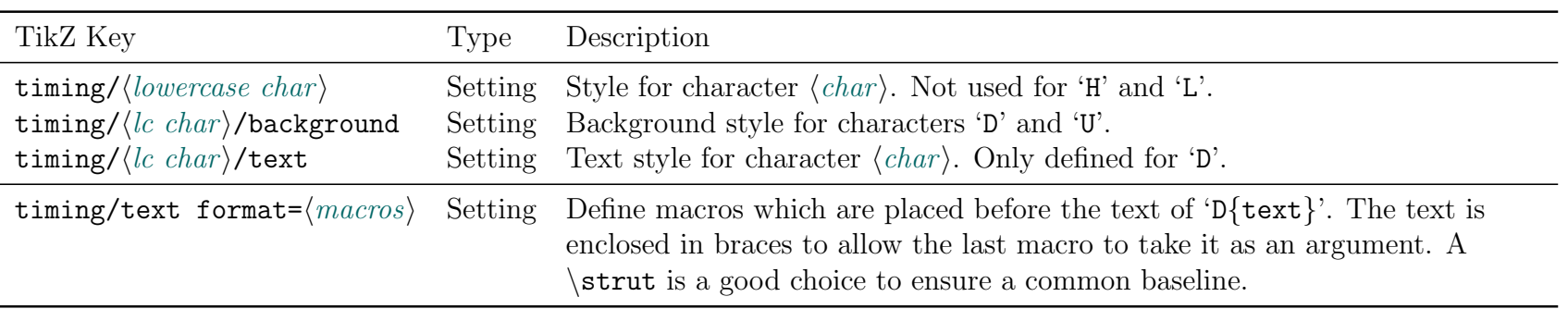

# Debug

Some debug settings for users (first group) and the package developer (last group).

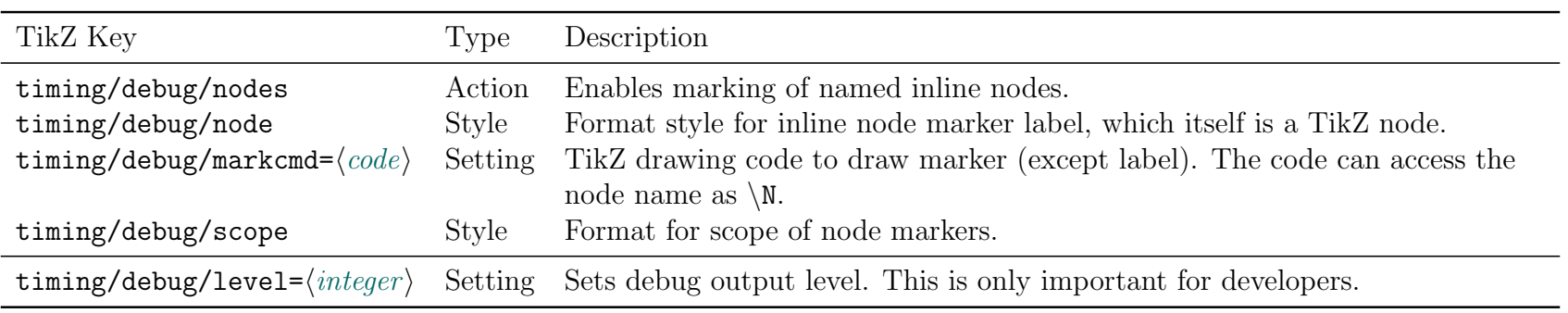

# <span id="page-29-0"></span>4 Libraries for Further Characters

All default timing characters described in Table [2.1](#page-9-2) are always made available by this package. Further, less-common characters are provided by libraries which are loaded with the macro \usetikztiminglibrary{ $\{ \n *library* \}$ . This is done to hold the memory usage of this package small and reduce the risk of collisions with user-defined (meta-)characters. The full syntax for the above macro is \usetikztiminglibrary[ $\{options\}$ ]{ $\{library,...\}$ ] $\{date\}$ ], like the one for \usepackage. The date is used as a version number like for packages and is identical to the date of the tikztiming package.

## <span id="page-30-0"></span>4.1 arrows

Arrows The library 'arrows' enables two characters 'A' and 'W' which draw vertical up and down ArroWs. Such arrows are used in timing diagrams to mark special polarized events, like clock edges of another signal.

The width provided with these character is added as whitespace after the "zero-width" arrow: 'A2AA' results in  $\uparrow \uparrow \uparrow$ '. This space can be avoided by specifying the width to zero: '0A'. Like the 'C' and 'T' characters the subsequent arrow characters are not combined into one.

The arrow tips can be changed using the TikZ styles for this characters. See section [3](#page-25-0) for more information. The 'A' and 'W' character should only be used which each each other, but not together with any other characters except with 'S' (space).

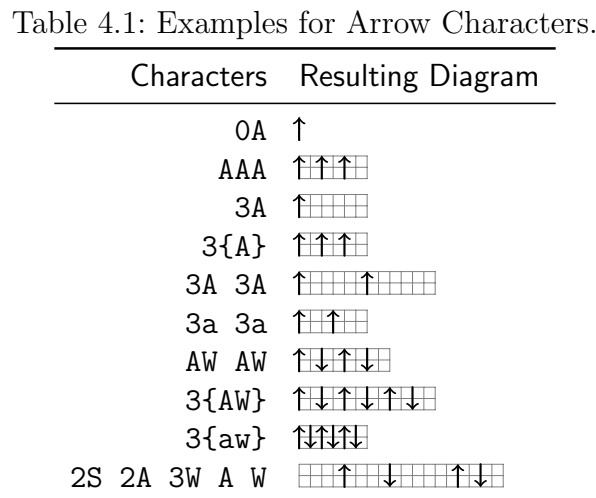

## <span id="page-31-0"></span>4.2 either

Either High or Low The library 'either' enables the 'E' character which stands for 'either high or low'. This character is designed to be used with the 'H' and 'L' characters to display a uncertainty of a transition. Sometimes a, e.g. low signal can go either to high or stay at low for a certain time before it definitely goes to high. In this case both (or more) possible transitions can be drawn using this character. Like the 'C' and 'T' characters subsequent 'E' characters are not combined into one.

The drawing style can be changed using the timing/e and timing/e/background TikZ style.

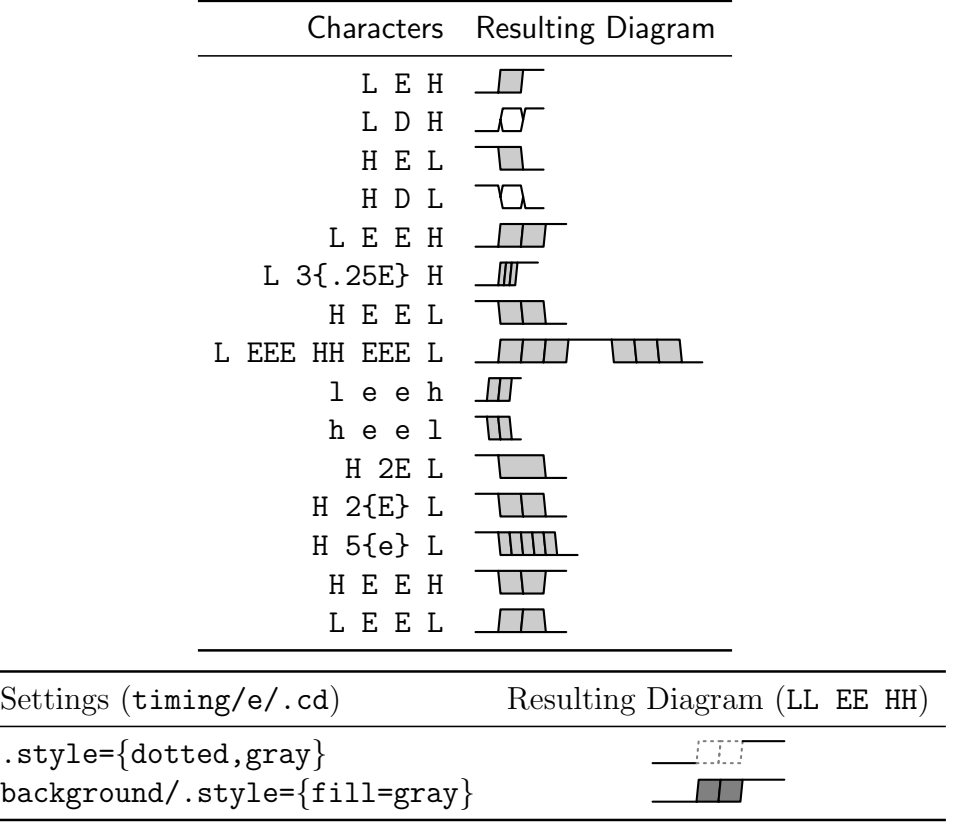

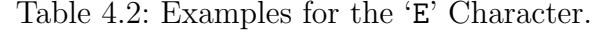

# <span id="page-32-0"></span>4.3 overlays

Overlays The library 'overlays' enables the 'O' character which allows the overlaying of timing characters, i.e. different groups of timing characters are drawn on top of each other. This is not to be confused with 'dynamic' overlay provided by the presentation class beamer. The tikz-timing library beamer provides some support for such overlays.

The 'O' character awaits a set of character enclosed by braces which are drawn as normal. The position before the 'O' character is then restored and the following characters are drawn over them. Older versions of this character awaited a second set of characters in braces but this braces are now optional. The exact syntax is:

 $\{chars\ before\}$  O{ $\{background\ chars\}$ } { $\{fore$  foreground chars}}  $\{chars\}$ 

or, without second set of braces, but equal:

```
\{charge\} O{\{background\; charges\}} (foreground chars, ...)
```
It is the responsibility of the user to make sure that the lines drawn by the first set reconnect to the main lines or do something else useful. The modifier ';' can be used to restart the drawn line, e.g. to change to a different color. This is not done automatically to give the user the freedom if and where this should happen. It is recommended to start and end the set with characters identical with the main line to avoid ugly connection points.

Please note that the width of the first argument is ignored and does not count to the total width of the diagram line. The characters following the overlay should therefore be as wide or wider as the one of the overlay, otherwise the bounding box and background grid will be incorrect.

Overlays can be cascaded, i.e. an overlay can be included in the first argument of another overlay. New in v0.7

|                                        | Characters Resulting Diagram |                                                             | Characters Resulting Diagram    |
|----------------------------------------|------------------------------|-------------------------------------------------------------|---------------------------------|
| LLL O{HH}{LL} HHH                      | <b>HALL AND A</b>            | ZZ 0{dDZ}0{DZ}{dZ} ZZ <del>H+0DH+</del>                     |                                 |
| LLL O{HHH}{LL} HHH                     | <b>ERRET ARRIVERS</b>        | ZZ 3D 0{dDZ}{DZ} ZZ                                         | <u> 2222 (Ennemal ) 2222 </u>   |
| LLL $O\{$ ; [gray]HH.1H; $\}$ {LLH} HH | <b>REFERENCES</b>            | ZZ 3D 0{dDZ}0{DZ}{dZ} ZZ <del>                       </del> |                                 |
| LL O{L; [gray]HH.1H; }{LLLH} HH        |                              | ZZ 3D $0\{3D\}$ DZZ                                         |                                 |
| DD{} O{zd}{D}d 2D                      | $H$ $H$                      | Z O{DD} ZDDD O{DDZZ} DZ 2S                                  | <del>en (Francia) en Jaro</del> |
| ZZ 0{Z D Z}{Z 1.1M .9Z} ZZ             |                              | Z $0\{6D Z\}\{Z 4D Z\} Z$ Hullingham                        |                                 |
| ZZ $0\{d$ Z} $0\{DZ\}\{dD\}$ ZZ $\Box$ |                              | Z 0{8D Z}0{Z 6D Z}{2Z 4D 2Z} Z HHHH                         |                                 |
|                                        |                              |                                                             |                                 |

Table 4.3: Examples for the 'O' Overlay Character.

## <span id="page-33-0"></span>4.4 clockarrows

Clock Arrows The library 'clockarrows' is changing the 'C' clock character to contain arrows which mark the rising and/or New in  $v0.7$ falling clock edge. By default the rising edges are marked. To simplify the implementation only the transition from a 'C' to another 'C' character contains the arrows but not transitions from or to different characters, like 'HCH' or 'LCL'.

The arrows can be controlled using the TikZ styles shown in Table [4.4](#page-33-1) below. This styles can also be used as library options. The key "directory" 'timing/c' must be dropped for options, e.g.

\usetikztiminglibrary[rising arrows]{clockarrows}.

<span id="page-33-1"></span>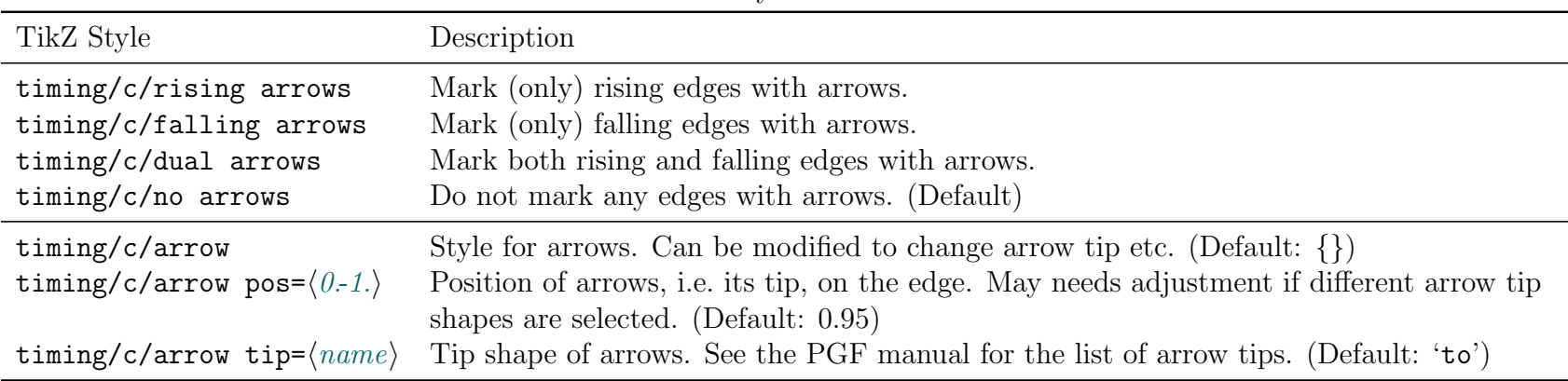

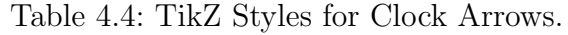

Table 4.5: Examples for the Clock Arrows.

|                | Settings (timing/c/.cd) Resulting Diagram $(11\{C\})$                                                                                                    |                   | Settings (timing/c/.cd) Resulting Diagram $(11\{C\})$                                                                    |
|----------------|----------------------------------------------------------------------------------------------------|-------------------|----------------------------------------------------------------------------------------------------|
| rising arrows  | $\begin{picture}(40,40) \put(0,0){\dashbox{0.5}(6,0){ }} \thicklines \put(0,0){\dashbox{0.5}(6,0){ }} \thicklines \put(0,0){\dashbox{0.5}(6,0){ }} \thicklines \put(0,0){\dashbox{0.5}(6,0){ }} \thicklines \put(0,0){\dashbox{0.5}(6,0){ }} \thicklines \put(0,0){\dashbox{0.5}(6,0){ }} \thicklines \put(0,0){\dashbox{0.5}(6,0){ }} \thicklines \put(0,0){\dashbox{0.5}(6,0){ }} \thicklines \put(0,0){\dashbox{0.5}(6,$ | arrow pos=.7      | <b>TALALAL</b>                                                                                                    |
| falling arrows | $\begin{tabular}{c} \quad \quad \textbf{L} \\ \quad \quad \textbf{L} \\ \end{tabular}$                                                                                                    | arrow pos=.4      | <u>ALITITITTI T</u>                                                                                                    |
| no arrows      | <u>ununun me</u>                                                                                                    | arrow tip=latex   | <u>TULLILLE</u>                                                                                                    |
| dual arrows    | 11111111                                                                                                    | arrow tip=stealth | $\begin{array}{c} \begin{array}{c} \begin{array}{c} \end{array} \\ \begin{array}{c} \end{array} \end{array} \end{array}$ |

# <span id="page-34-0"></span>4.5 columntype

Column Type The library 'columntype' uses the array package to define a new tabular column type for timing characters. New in  $v0.7$ The tabular column can then hold timing characters like the **tikztimingtable**. An initial option block  $[...]$  is taken as initial character or diagram line wide settings. The main difference between these two table types is that tikztimingtable creates a big common tikzpicture with one coordinate system with potential extra drawing code and the column type creates single pictures for each diagram line without common coordinate system.

By default the letter 'T' and left alignment are used for the timing column type. The TikZ style  $\tt timing/columntype={\left\{\langle letter\right\rangle}\}$ can be used to select different column letters and alignments. The  $\langle alignment \rangle$  represents here the real column letter like '1'. 'c' or 'r'. Additional column code can be added using the ' $\{\langle code \rangle\}$ ' and ' $\{\langle code \rangle\}$ ' argument of the array package.

More complex column types (e.g. one holding  $\mathcal{C}\{.\cdot\}$  or  $\{\cdot\},\}$  arguments, multiple columns, etc.) must be defined manually using array's \newcolumntype macro. The default definition is equal to

```
\newcolumntype{T}{>{\celltiming}l<{\endcelltiming}}.
```
The default 'T' definition can be suppressed by using either the library option notype or a different type (equal to timing/columntype):

```
\usetikzlibrary[type={U}{l}]{columntype}
```
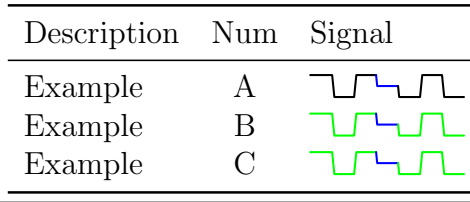

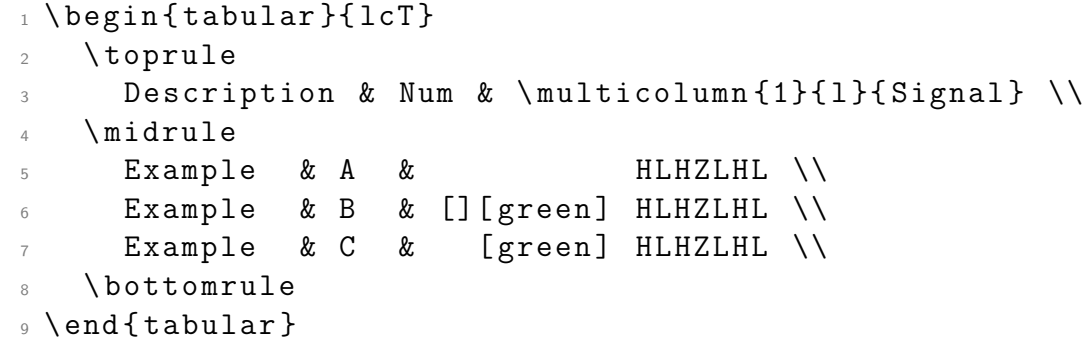

Figure 4.1: Example for use of Timing Column Type.

# <span id="page-35-0"></span>4.6 nicetabs

Nice Timing Tables The library 'nicetabs' uses the settings of the array and booktabs packages to improve the layout of New in v0.7 tikztimingtables. The resulting table matches a tabular{rT} table which uses the above packages and the columntype library. The table macros \tabcolsep, \arraystretch and \extrarowheight are obeyed.

The original table layout is designed to produce integer coordinates between the rows to simplify the drawing of extra drawings (see \extracode). The improved layout will cause non-integer coordinates, but in-line nodes and the \rowdist and \coldist macros can be used to draw extra material relatively to the rows.

The TikZ styles 'timing/nice tabs' (default) and 'timing/no nice tabs' can be used to activate and deactivate the layout, e.g. for each table. Both settings can be given as a library option, but without the 'timing/' path.

Table 4.6: Timing tables using 'nice' (left) and normal (right) Layout. For comparison a {tabular}{rT} table is placed in grey below the left table.

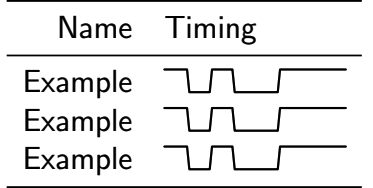

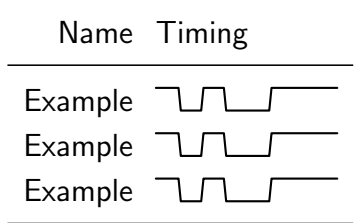

# <span id="page-36-0"></span>4.7 counters

Counter Character The library 'counters' allows the easy definition of meta-characters which implement up-counters. These New in v0.7 characters show the counter value using the 'D{}' character and increment it by one every time they are used. A second character can be defined to (re-)set the counter to a specific value. The counter values can be decimal (base-10, default), hexadecimal (base-16) or any other base from 2 to 36. By default the lower case version of the counter character is defined to produce the same output only with half the width.

Counter characters are defined using the TikZ key 'timing/counter/new={char= $\langle char \rangle$ ,  $\langle settings \rangle$ }' which can also be written as 'timing/new counter'. The  $\langle$  settings} are TikZ keys themselves and are shown by Table [4.7.](#page-37-0) One or more 'new' keys (path 'timing/counter' removed) can be given as library options. The counter values are global like normal LATEX counters. They should be reset in every timing diagram line before they are used.

#### Counter Style

The styles 'timing/counter/ $\langle char \rangle$ ' and 'timing/counter/ $\langle char \rangle$ /text' (both initially empty) are used to format the graphic and text style of this counter, respectively. Because the 'D{}' character is used internally the above styles need to change the corresponding 'D' styles. This changes are only local and do not affect further 'real' 'D' characters.

The settings 'fg style', 'bg style' and 'text style' can be used to quickly define the foreground (i.e. line), background and text style of the counter. While the 'text style' setting simple sets the 'timing/counter/ $\langle char \rangle$ /text' style, the other two are a shortcut for

```
\tikzset{timing/counter/\langle char \rangle.style={%
   timing/d/.style=\{\langle f q \text{ style}\rangle\},
   timing/d/background/.style=\{\langle bg \ style>\n\char'_{1} \delta v \rangle\},
}}
```
#### Additional Macros

```
\text{tikztimingcounter}({\text{char}})\text{tikztimingsetcounter}({char}\, {\mathcal{G}}_{bar} \
```
The value of counter  $\langle char \rangle$  can be read or set using this macros.

Extended in v0.7a

<span id="page-37-0"></span>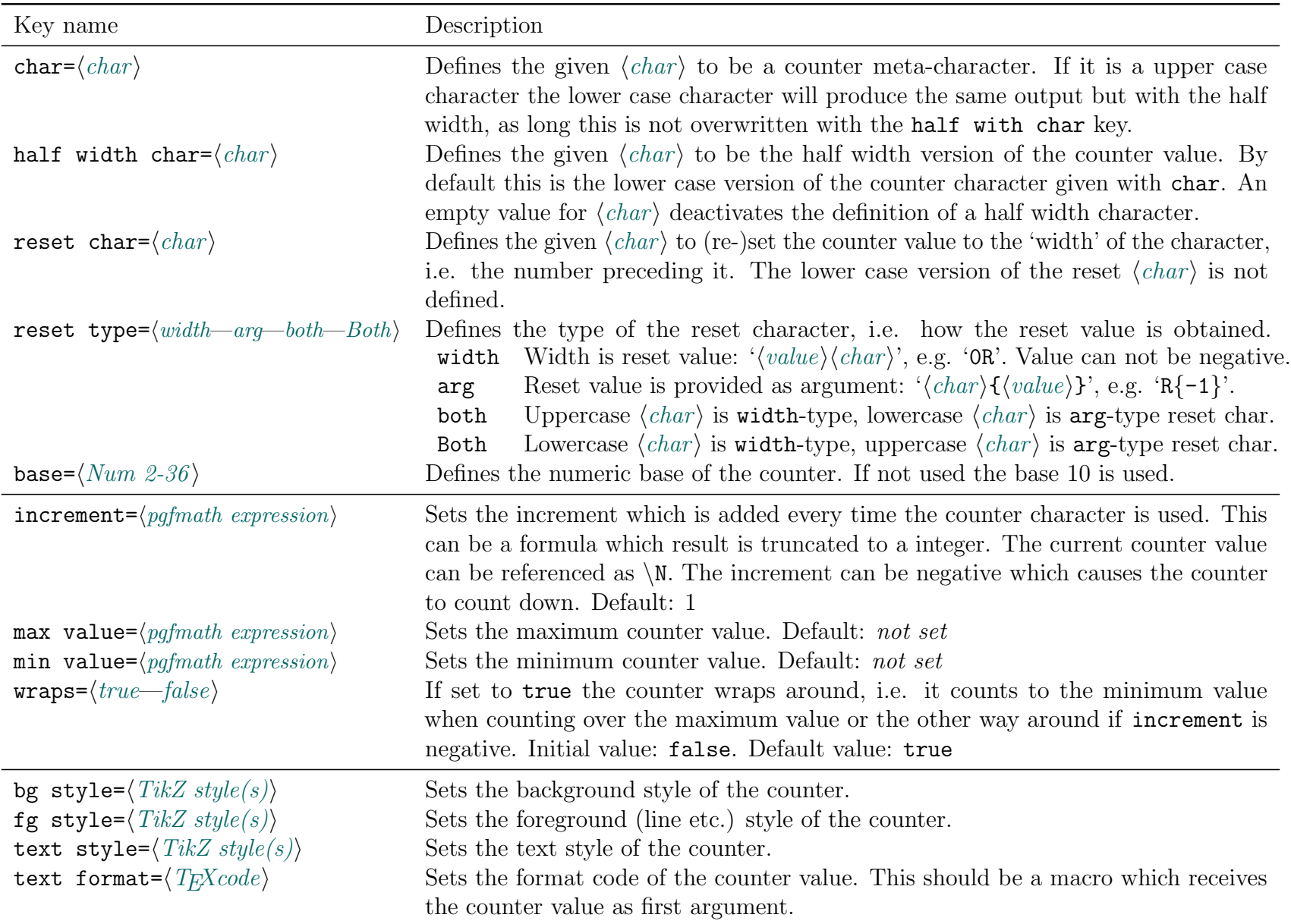

# Table 4.7: Settings for Counter Meta-Characters

#### Examples:

Counter character 'Q' with base 16 (hexadecimal). 'R' resets the counter. The counter value should be in blue text typer font. \tikzset{timing/new counter={char=Q,base=16,reset char=R}}

\tikzset{timing/counter/Q/text/.style={font=\ttfamily,blue}}

\texttiming{ 3Q 3{Q} R 12{Q} 2R Q qq 0R 3{Q} }

 $qives: 0.123123456789ABC234012$ 

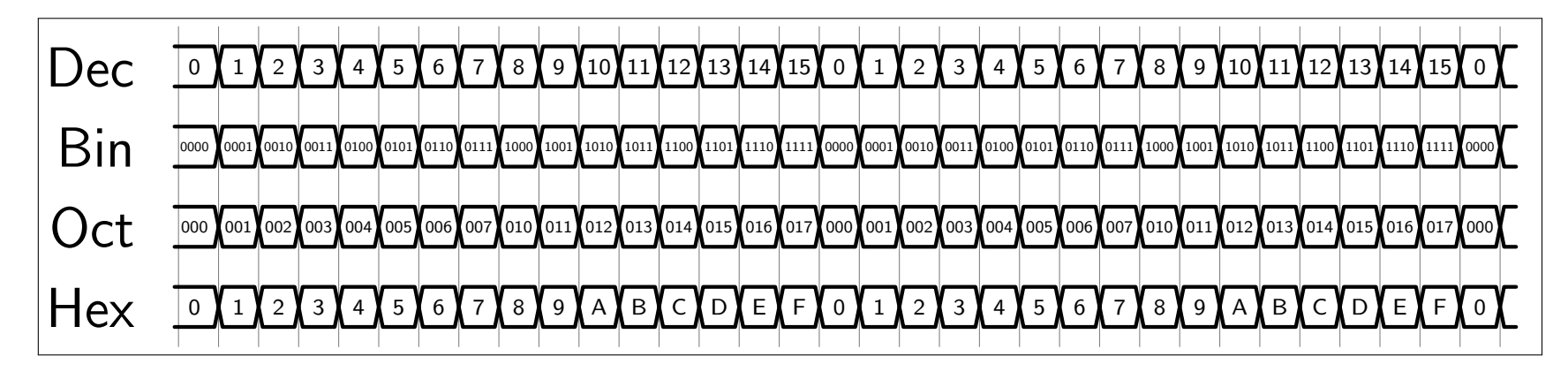

1 \ scalebox {2}{%

2 \ begin { tikztimingtable }

- Dec & [timing/counter/new={char=0,max value=15, wraps, text style={font=\scriptsize}}] 33{0}d\\
- Bin & [timing/counter/new={char=Q,max value=15,base=2, digits=4,wraps,text style={font=\tiny,scale=.8}}] 33{Q}d\\<br>Dct & [timing/counter/new={char=Q.max value=15.base=8. digits=3.wraps.text style={font=\tiny}}] 33{Q}d\\

Oct & [timing/counter/new={char=Q,max value=15,base=8, digits=3,wraps,text style={font=\tiny}}]<br>6 Hex & [timing/counter/new={char=Q,max value=15,base=16, wraps,text style={font=\scriptsize}}]

6 Hex & [ timing / counter / new ={ char =Q , max value =15 , base =16 , wraps , text style ={ font =\ scriptsize }}] 33{ Q}d \\ 7 \ extracode

```
8 \begin{background}[shift={(0.1,0)}}, help lines]
```

```
9 \vertlines {}
```
- 10 \ end { background }
- 11 \ end { tikztimingtable }

12 }%

## <span id="page-39-0"></span>4.8 advnodes

Advanced Nodes The library 'advnodes' changes the in-line nodes, i.e. the 'N' character, to provide multiple transition New in  $v0.7$ dependent and independent node anchors shown in Table [4.8.](#page-41-0)

Most transitions provide the three logic level anchors 'low', 'mid' and 'high' which lie on the drawn timing line. Transitions of 'double line' characters like 'D' can have two low and/or high level anchors which are called 'low2' and 'high2'.

To align marker lines over multiple rows inside a tikztimingtable a set of transition independent node anchors are provided: 'LOW', 'MID', 'HIGH'. This anchors lie all at the begin of the transition at the appropriate logic levels. With the normal coordinate-like in-line nodes the vertical node (center) position has to be taken into account, while this advanced anchors do this automatically.

Often marker lines should start and end with a little vertical offset from the timing diagram to be more distinguishable. For this the two anchors 'TOP' and 'BOTTOM' exist. They lie above and below of 'HIGH' and 'LOW', respectively. The vertical distance can be set using 'timing/nodes/offset= $\langle dim. \text{ or } number \rangle'.$ 

Please note that the node *center* of advanced nodes will be different for some transitions. The 'center' anchor (used by default if no node anchor is provided) will be placed at the logical center of the transition, i.e. mostly in the middle of it. In order not to break existing diagrams which use nodes as references to draw additional material an TikZ styles is provided to select between the old and new node centers. This styles can be used globally or locally as required. The two explicit anchors 'new center' and 'old center' are also provided. For existing documents with diagrams using normal nodes it is recommended to switch to simple nodes or to the old node centers globally or select such a style for each old diagram.

The following TikZ settings can be used with the library. The node style settings affect all new nodes after them. The center settings affect all following references (e.g. '(NodeName)' or '(NodeName.center)') of advanced nodes. The settings can be used as library options with the 'timing/nodes/' part removed.

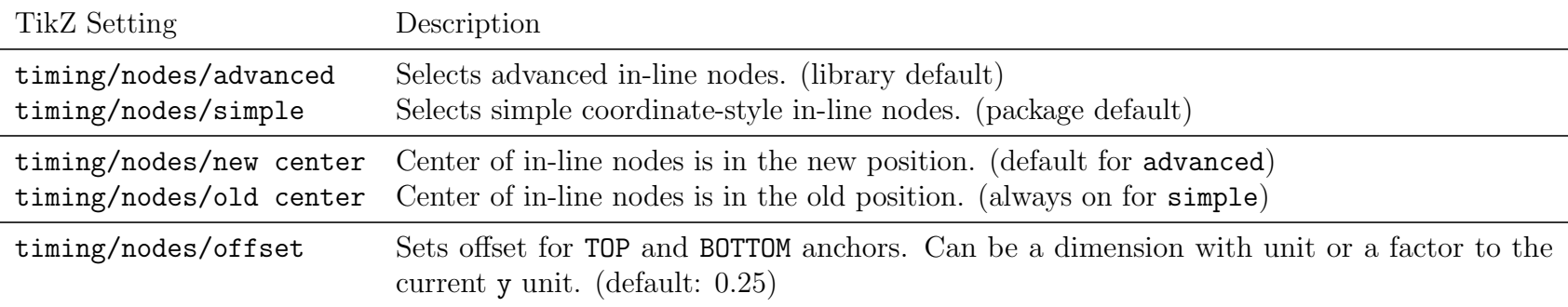

## Examples:

'\usetikztiminglibrary[simple]{advnodes}' loads the library with nodes default to the old 'simple' style. '\usetikztiminglibrary[old center]{advnodes}' loads the library with advanced nodes with have the center at the same place as the normal simple nodes. This is a good "compatibility mode" for existing pre-v0.7 diagrams. '\begin{tikztimingtable}[timing/nodes/simple]' starts a timing table which uses simple nodes.

'\begin{tikztimingtable}[timing/nodes/.cd,advanced,old center]'

starts a timing table which uses advanced nodes with old node centers.

| $\chi^{\rm{to}}$ from |           | L                 | Η                                                  | X                 | D                                                                    | E |
|-----------------------|-----------|-------------------|----------------------------------------------------|-------------------|----------------------------------------------------------------------|---|
|                       | $\n  ②\n$ |                   |                                                    |                   |                                                                      |   |
| L                     |           |                   |                                                    |                   |                                                                      |   |
| H                     |           |                   |                                                    |                   |                                                                      |   |
| X                     |           |                   |                                                    |                   |                                                                      |   |
| D                     |           |                   |                                                    |                   |                                                                      |   |
| $D{A}$                | ₳∙        | A                 | A                                                  | A                 | Α                                                                    | A |
| E                     |           |                   |                                                    |                   |                                                                      |   |
| 0LE                   |           |                   |                                                    |                   |                                                                      |   |
| 0HE                   |           |                   |                                                    |                   |                                                                      |   |
|                       | Legend:   | $\circ$<br>×<br>۰ | o low<br>$\circ$<br>low2<br>LOW<br>×<br>new center | mid<br><b>MID</b> | high<br>$\circ$<br>$\circ$ high2<br><b>HIGH</b><br>×<br>+ old center |   |

<span id="page-41-0"></span>Table 4.8: Transition Dependent Anchor Points of Advanced Nodes

# <span id="page-42-0"></span>4.9 ifsym

Compatibility Macros for ifsym package The library 'ifsym' provides macros and timing styles to emulate the behaviour of New in v0.7 the ifsym package when loaded with the electronic option. The ifsym package was an early inspiration to this package and this library allows the usage of ifsym style timing symbol macros and characters ('\textifsym{ $\langle characters \rangle$ ' which uses '\texttiming[timing/ifsym]{ $\langle characters \rangle$ }') which are described in Table [4.9](#page-42-1) and Table [4.10,](#page-42-2) respectively. This is useful if old ifsym timing diagrams should be reused. The tikz-timing replacements are a very close match and do not need a special font to be installed. The graphic quality should be equal or better than the original. The intermixing of ifsym and tikz-timing style characters in a \textifsym macro (the one provided by this library, not the one from the ifsym package) is supported but it is not guaranteed to work 100% properly. Please note that the 'M' character is defined to use 'X' in black. The library can be loaded with one of the options 'provide' (default), 'new', 'renew' or 'off', respectively. These select if the macros should be defined using \providecommand, \newcommand, \renewcommand or not at all. This can be useful if the ifsym package is loaded beforehand.

<span id="page-42-1"></span>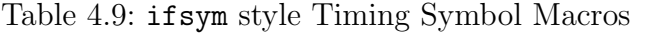

<span id="page-42-2"></span>Table 4.10: ifsym style Timing Characters (from ifsym manual)

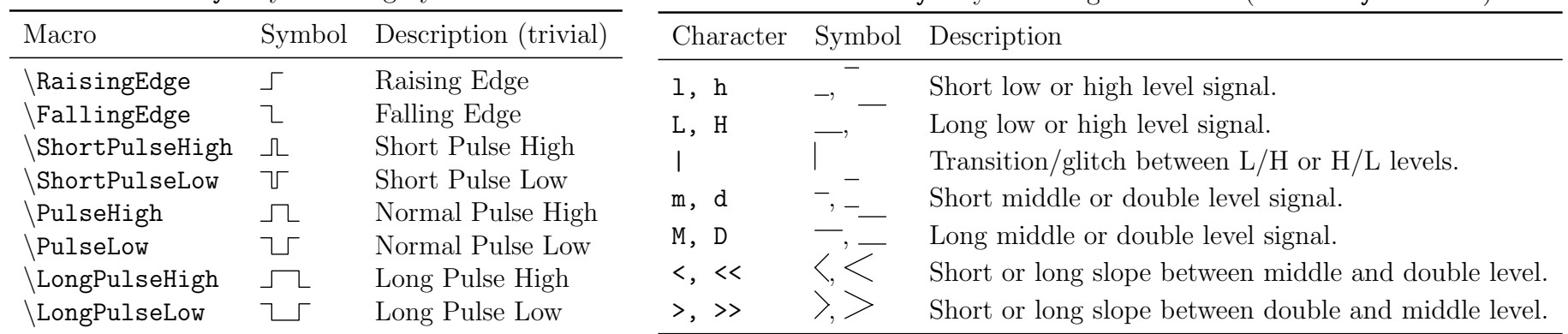

# <span id="page-43-0"></span>4.10 interval

Intervals (experimental) This library is under development and might change in the future.

The library 'interval' allows the drawing of intervals using the 'H', 'L', 'Z' and 'X' logic levels. It provides modified New in  $v0.7$ definitions of X and Z transitions (e.g. 'LX', 'XH') where the transition edges can be coloured either way to indicate interval borders.

The interval borders can be set using the 'timing/interval={ $\{set\}$ ' TikZ style. The  $\{set\}$  are 'lo' (left-open), 'lc' (left-closed) and 'ro' (right-open), 'rc' (right-closed), which build the following combinations: '{lo,ro}', '{lc,ro}', '{lo,rc}' and '{lc,rc}'. However, every of them can also be set on its own, e.g. 'timing/interval={lc}' simply sets the interval to 'left-closed' without changing the right border.

The key 'timing/interval/normal' (alternative: 'timing/interval={normal}') sets the transitions back to their default.

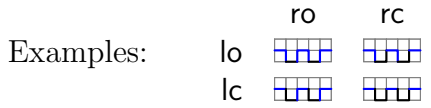

A meta-character can be defined for quick changes if necessary:

```
\tikztimingmetachar{Y}{[timing/interval={lo,ro}]}
\tikztimingmetachar{y}{[timing/interval/normal]}
\texttiming[timing/draw grid]{ LZH Y HZH y LZH Y LZL }
\texttiming[timing/draw grid]{ LXH Y HXH y LXH Y LXL }
gives: <del>Halling Hall Hall Hall, Halland</del>
```
A further alternative is to use a meta-character with an argument. Note that '#2' must be used, because '#1' holds the width, which is irrelevant here. This definition is also provided by the 'timing/interval/metachar= $\langle Character \rangle$ ' key.

```
\tikztimingmetachar{I}[2]{[timing/interval={#2}]}
or \tikzset{timing/interval/metachar=I}
\texttiming[timing/draw grid]{ LZH I{lo,rc} HZH I{ro} LZH I{normal} LZL }
gives:
```
# <span id="page-44-0"></span>4.11 beamer

Beamer Overlay Support (experimental) This library is under development and might change in the future.

The library 'beamer' provides (at the moment) marginal support for overlays of the beamer class. It allows the usage of New in  $v0.7$ beamer overlay specifications  $(\langle\langle spec \rangle)$  inside the timing string. However, the current simple implementation might not work properly and cause strange results. The support is designed for use inside tikztimingtable. See the beamer manual for more informations about overlays specifications.

Usage

Insert an overlay specification, e.g.  $\langle \langle number \rangle \rangle$ , inside the timing string. It will affect the rest of the timing characters of the current diagram line. Unfortunate due to the global nature of overlays it also affects the rest of the table. Therefore all diagram lines should end with a specification which turns overlays off, i.e.  $\leftrightarrow$  or  $\leq 0$  ->. Otherwise strange results can occur (e.g. wrong/missing background graphics).

**Example** Timing Table Row & H L <2> Z L H <3> D{last} Z <\*> \\

## Display Rows Stepwise

The rows of a tikztimingtable can be uncovered row-by-row using the way shown below. The signal names must be enclosed into a \mbox because \uncover needs to be inside horizontal mode. Instead of \uncover another beamer overlay command like  $\only$  or  $\infty$  invisible can be used. To highlight the signal name use  $\alert<\ldots$  >{ $\sigma$  name}} inside  $\uncover. At$ the moment there is no simple way to highlight the timing lines.

```
\ begin { tikztimingtable }
  \mbox{Unbox} { \uncover <+ - > { Signal Name 1} } & <. -> HL <*> \\
  \mbox{Unbox} { \uncover <+ - > { Signal Name 2} } & <. -> HL <*> \\
     \% ...
  \mbox{box} { \uncover <+ - > { Signal Name n } & <. - > HL <* > \\
\ end { tikztimingtable }
```
## Display Columns Stepwise

Different sections ('columns') of timing diagrams in a tikztimingtable can be uncovered stepwise using the way shown below. In this example the second section/column will be uncovered in the second slide. The first is always visible. Further sections/columns can be uncovered in further slides.

Please note that the total width of the table is constant and e.g. \tablerules will always cover the full width independent of overlays.

```
\ begin { tikztimingtable }
  Signal Name 1 & 10 D { Sec. 1 } < 2 > 10 D { Sec. 2 } < \star > \\
  Signal Name 2 & 10D{Sec. 1} <2> 10D{Sec. 2} <*> \\
    \% ...
  Signal Name n & 10D{Sec. 1} <2> 10D{Sec. 2} <*> \\
\ end { tikztimingtable }
```
## Overlay Extra Code

The beamer overlay specifications can be used inside the *\extracode* section like in a normal tikzpicture environment. However, in both cases strange results will occur if the end of the environment is hidden by an overlay specification. Due to this reason it is recommended to only use overlay commands which affect only an argument, like  $\on{v<\ldots\}>{\lbrace code\rangle}$ , or to place a plain \onlayer before the end of the environment.

```
\ begin { tikztimingtable }
  Signal Name 1 & 10D{Sec. 1} <2> 10D{Sec. 2} <*> \\
    \% \dots\ extracode
   % either
    \draw <2> (0,0) -- (2,0); \onl y <3> { ... }
   % or
    \ onlayer <2 >
   % and then at the very end :
    \ onlayer % or \ onlayer <* >
\ end { tikztimingtable }
```
# <span id="page-46-0"></span>5 Examples

This section shows some examples by putting either the full source code or only the needed characters beside the graphical result. Please note that the displayed syntax is the one of \timing where the initial character is declared as optional argument  $(\lceil \langle char \rangle \rceil)$  inside/together with the logic characters. The syntax of  $\text{tetting}$  is identical except the initial character is given as a normal optional argument before the characters argument. All examples except Example [1](#page-47-0) are attached in compilable form to this PDF.

<span id="page-47-0"></span>

| Characters                                           | Resulting Diagram                                           |
|------------------------------------------------------|-------------------------------------------------------------|
| HLZXDUTC                                             |                                                             |
| cccc                                                 | ЛL                                                          |
| tttt                                                 | ൸                                                           |
| $[c]$ $c$ $c$ $c$ $c$                                | <b>TUTL</b>                                                 |
| 4(c)                                                 | ௶                                                           |
| 4c4c                                                 |                                                             |
| $4{1.8c}$                                            | $\Box$                                                      |
| [d] $4{5D{Text}}$ 0.2D                               | Text<br>Text<br>Text<br>Text                                |
| 3.4H 0.6L                                            |                                                             |
| <b>DDDUUUDDD</b>                                     |                                                             |
| DDD{}DUUDD                                           |                                                             |
| 8{2D{\hexcountmacro }}                               | $\overline{08}$<br>09<br>0A<br>OB<br>OC<br>OD<br>OE I<br>0F |
| 3{2{0.25X 2.5D .25Z}}                                |                                                             |
| DDD{} 3{0.2D{}} DDD                                  | ₩                                                           |
| DDD{} 3{0.2D{}} 0.4D{} 0.6D{} DDD                    | <b>XXXX</b>                                                 |
| HHHLLH SSSS HLLHHL                                   |                                                             |
| HHGHHGGHHLLGLLGH                                     |                                                             |
| ZZ G ZZ G XX G X                                     |                                                             |
| LLL 2{0.1H 0.1L} 0.6H HH                             |                                                             |
| LLL [timing/slope=0.05] 4{.05H .05L} 0.6H HH         |                                                             |
| LLL 0.4U 0.6H HH                                     |                                                             |
| [L] [timing/slope=1.0] HL HL HL HL HL                |                                                             |
| LLLLL $!\{- - +(.5,.5) -- ++(1,0)\}$ HHHHHH          |                                                             |
| LLLLL [  /utils/exec={\somemacro \code }  ] HHHHHH   |                                                             |
| LL [green] HH [brown] XX LL ZZ [orange] HH           |                                                             |
| [][line width=1pt] HLXZDU [line width=0.1pt] HLXZDU  |                                                             |
| [][line width=1pt] HLXZDU, [line width=0.1pt] HLXZDU |                                                             |
| [][line width=1pt] HLXZDU ;[line width=0.1pt] HLXZDU |                                                             |

Example 1: Initial Characters, Modifiers, TikZ Keys

Note: Optional argument must be placed before macro argument if \texttiming is used.

<span id="page-48-0"></span>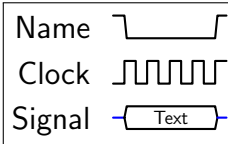

```
1 \begin{tikztimingtable}<br>2 Name & hLLLLh
\begin{array}{ccc} \n\text{2} & \text{Name} & \& \text{ hLLLLh} & \\\n\text{3} & \text{Clock} & \& \text{ }10\{\text{c}\} & \\\n\end{array}3 Clock & 10{ c } \\
4 Signal & z4D{Text}z \\
5 \ end { tikztimingtable }
```
Example 2: tikztimingtable without \extracode.

<span id="page-48-1"></span>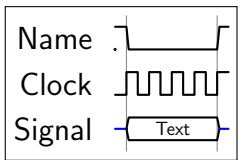

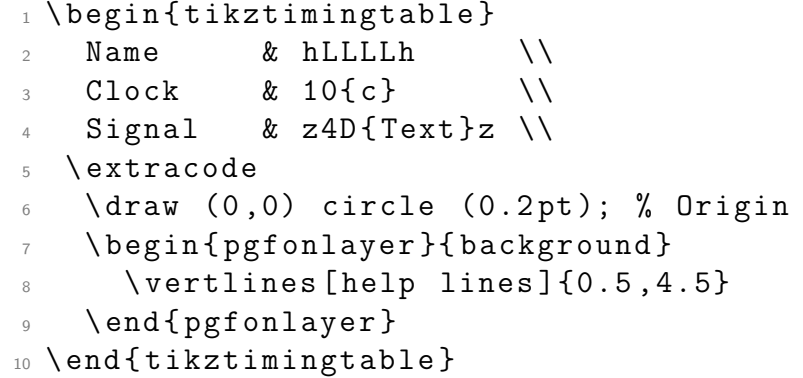

Example 3: tikztimingtable with \extracode.

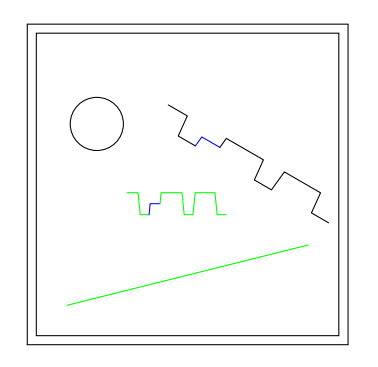

```
_1 \ \begin{bmatrix} \text{begin} \text{time} \end{bmatrix}2 \text{ \texttt{draw}} (0,0) \text{ rectangle} (1,1);3 \ draw (0.2 ,0.7) circle (10 pt );
4 \ begin { scope }[ green ]
\frac{1}{5} \draw (0.1, 0.1) -- +(0.8,0.2);
6 \quad \text{triming at } (0.3, 0.4) \quad \text{hlzhhllh};
    \end{array}8 \timing [rotate=-30]
9 at (0.4,0.7) {HLZHHLHHL};
10 \end{tikzpicture}
```
Example 4: \timing inside general tikzpicture.

<span id="page-49-1"></span><span id="page-49-0"></span>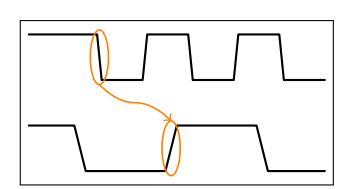

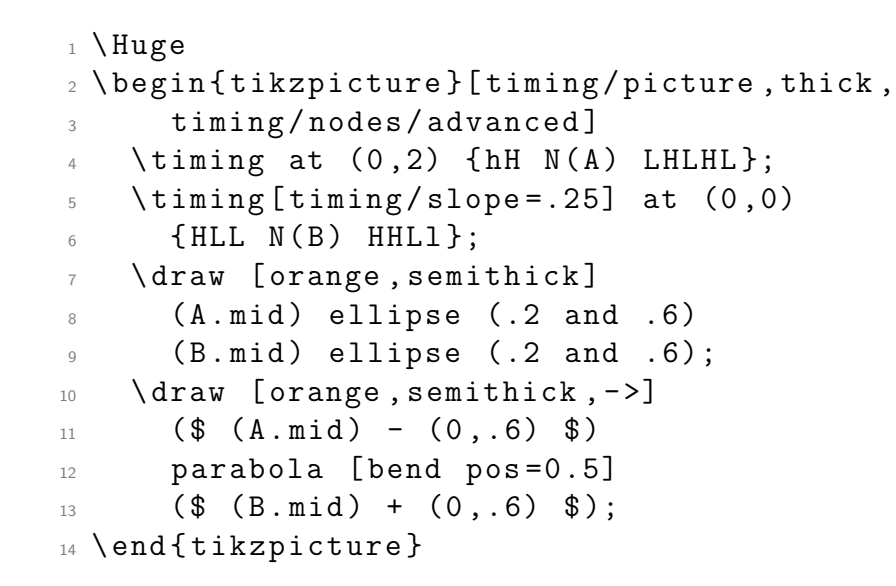

Example 5: Using In-Line Nodes to draw Relationships.

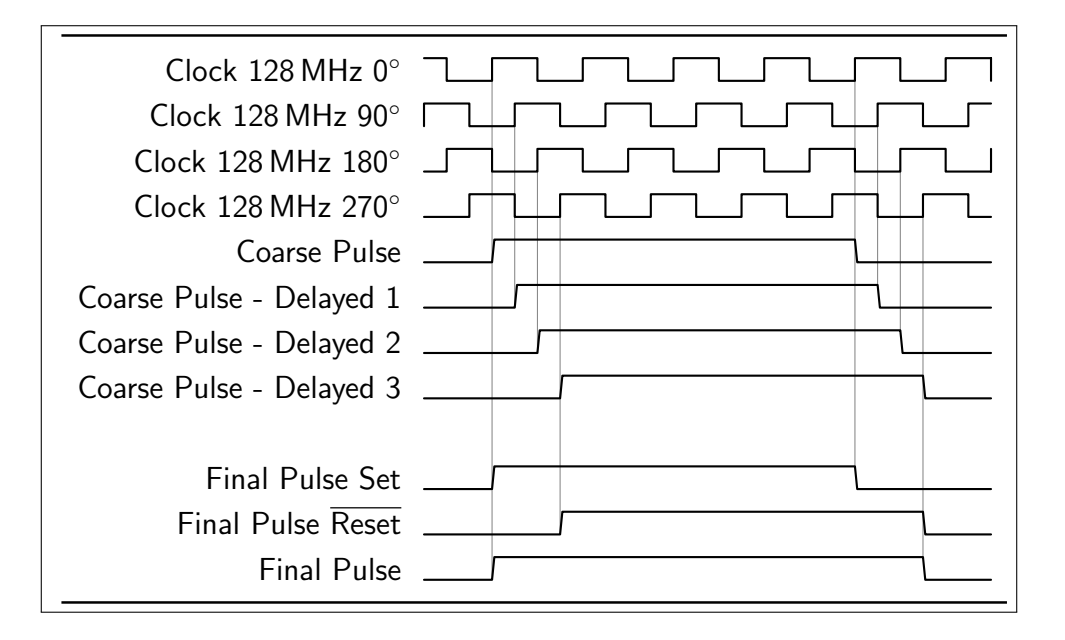

 $1 \ \{def\\{f\}\hat{\} \mid \text{circ}\$ 

```
2 \begin{tikztimingtable}<br>3 Clock 128\, MHz 0\degr
    Clock 128\, MHz 0\degr & H 2C N(A1) 8{2C} N(A5) 3{2C} G \\<br>Clock 128\, MHz 90\degr & [C] 2{2C} N(A2) 8{2C} N(A6) 2{2C} C \\
4 Clock 128\, MHz 90\ degr & [C] 2{2C} N(A2) 8{2C} N(A6) 2{2C} C \\
5 Clock 128\ , MHz 180\ degr & C 2{2 C } N( A3 ) 8{2 C } N ( A7 ) 2{2 C} G \\
6 Clock 128\, MHz 270\ degr & 3{2C} N(A4) 8{2C} N(A8) 2C C \\
7 Coarse Pulse \& 3L 16H 6L \setminus8 Coarse Pulse - Delayed 1 & 4L N(B2) 16H N(B6) 5L \setminus<br>9 Coarse Pulse - Delayed 2 & 5L N(B3) 16H N(B7) 4L \setminus9 Coarse Pulse - Delayed 2 & 5L N(B3) 16H N(B7) 4L10 Coarse Pulse - Delayed 3 & 6L 16H 3L \setminus\lambda 11
12 Final Pulse Set \& 3L 16H N(B5) 6L \setminus (18 Final Pulse $\overline{\mbox{Reset}}$ & 6L N(B4) 16H 3L \\
13 Final Pulse \overline{\mathbf{\mbox{Reset}}}\ & 6L N(B4) 16H 3L
14 Final Pulse & 3L N( B1 ) 19 H N( B8 ) 3 L \\
15 \ extracode
16 \ tablerules
17 \ begin { pgfonlayer }{ background }
18 \{ \text{for each } \in \{1, \ldots, 8\} \}19 \langle draw [help lines] (A \n) -- (B \n);
20 \ end { pgf on layer }
21 \end{tikztimingtable}
```
<span id="page-50-0"></span>Example 6: Using In-Line Nodes to draw Marker Lines.

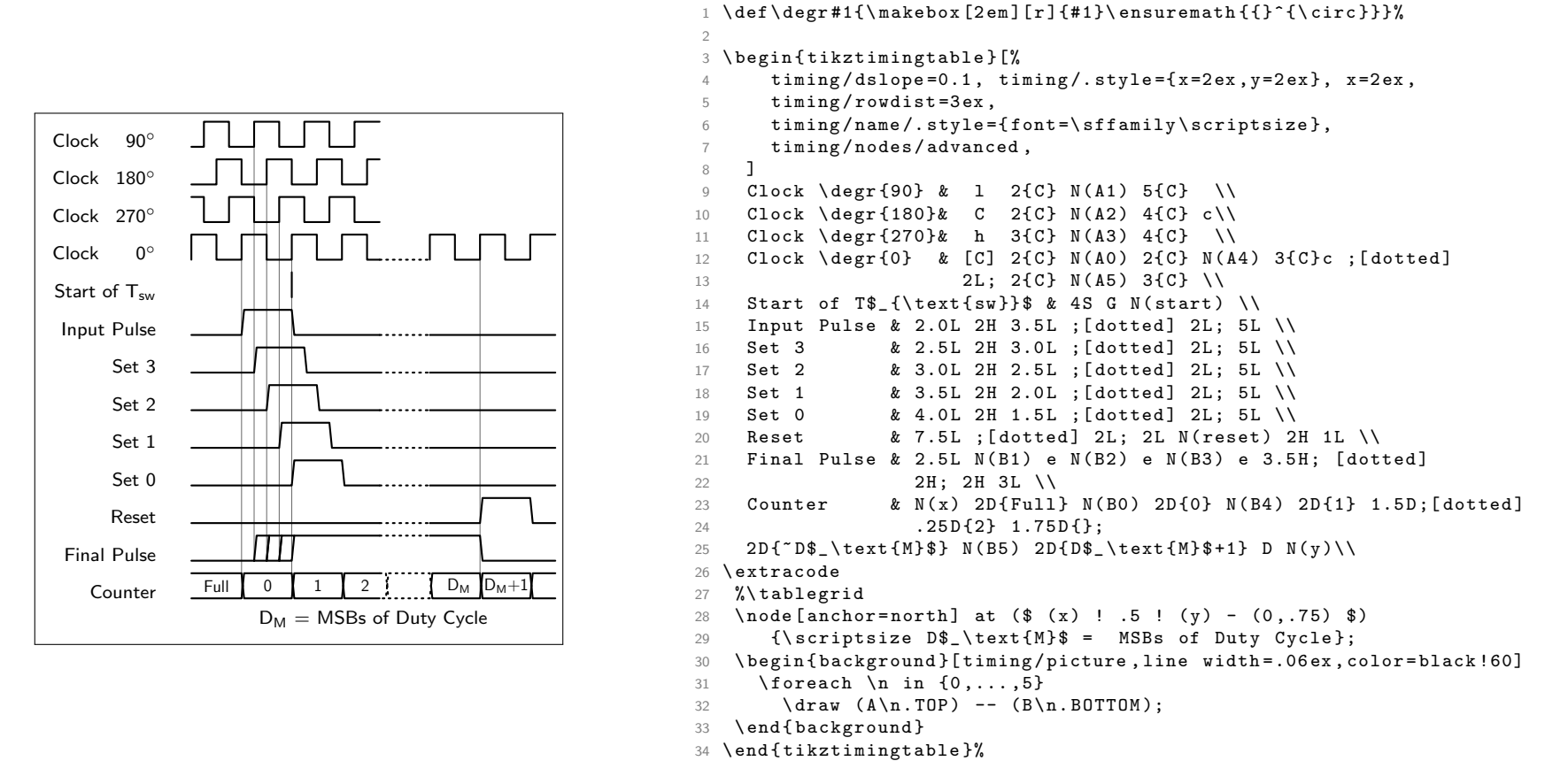

<span id="page-51-0"></span>Example 7: Adjusting Diagram Parameters and using Advanced In-Line Nodes to draw Marker Lines.

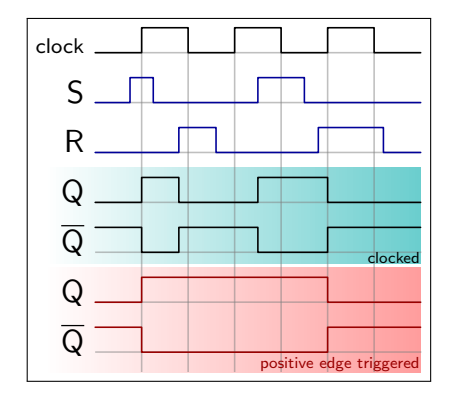

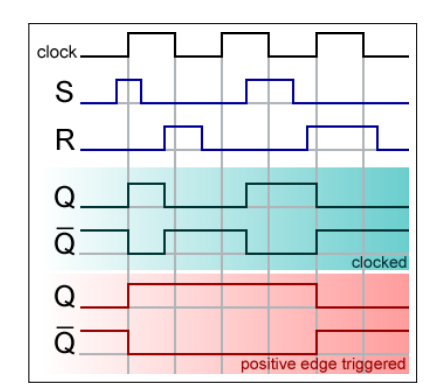

<sup>1</sup> \ definecolor { bgblue }{ rgb }{0.41961 ,0.80784 ,0.80784}%  $2 \ \text{definecolor} \{ \overline{\text{e}} \} \{ 1, 0.61569 \}$ , 0.61569}%  $3 \ \delta$  3 \definecolor{fgblue}{rgb}{0,0,0.6}%  $4 \ \delta$  + \definecolor{fgred}{rgb}{0.6,0,0}%  $5 \ \begin{bmatrix} 5 \end{bmatrix}$  begin { tikztiming table } [ timing / slope = 0, <sup>6</sup> timing / coldist =2 pt , xscale =2.05 , yscale =1.1 , semithick ]  $\setminus$ scriptsize clock & 7{C}\\ S & .75L h 2.25L H LL1  $[fgblue] \ \{ \}$ 9 R & 1.8L .8H 2.2L 1.4H 0.8L [fgblue]\\  $10 \tQ \& L .8 H 1.7 L 1.5 H LL \$  $11$  \$\overline {\mbox { Q } } \$ & H .8L 1.7H 1.5L HH \\  $12$  Q & LHHHHLL [fgred] \\  $13$  \$\overline {\mbox { Q } } \$ & HLLLLHH [fgred ] \\ <sup>14</sup> \ extracode <sup>15</sup> \ makeatletter <sup>16</sup> \ begin { pgfonlayer }{ background } <sup>17</sup> \ shade [ right color = bgblue , left color = white ]  $18$  (7, -8.45) rectangle  $(-1, -4.6)$ ; <sup>19</sup> \ shade [ right color = bgred , left color = white ] 20  $(7, -12.8)$  rectangle  $(-1, -8.6)$ ; <sup>21</sup> \ begin { scope }[ gray , semitransparent , semithick ]  $22 \t\t \hbox{horlines}$ 23 \foreach \x in  $\{1, \ldots, 6\}$ 24  $\lambda$  draw  $(\ x, 1)$  --  $(\ x, -12.8)$ ; 25 % similar:  $\vert$  vertlines  $\{1, \ldots, 6\}$ <sup>26</sup> \ end { scope } 27 \node [anchor=south east, inner sep=0pt] 28 **at**  $(7, -8.45)$  {\tiny clocked}; 29 \node [anchor=south east, inner sep=0pt, fgred] 30 at  $(7, -12.8)$  {\tiny positive edge triggered}; 31 \end { pgfonlayer } <sup>32</sup> \ end { tikztimingtable }%

<span id="page-52-0"></span>Example 8: SR flip-flop timing diagram (left top). Redrawn from image (left bottom) [http://commons.wikimedia.org/wiki/File:SR\\_FF\\_timing\\_diagram.png](http://commons.wikimedia.org/wiki/File:SR_FF_timing_diagram.png)

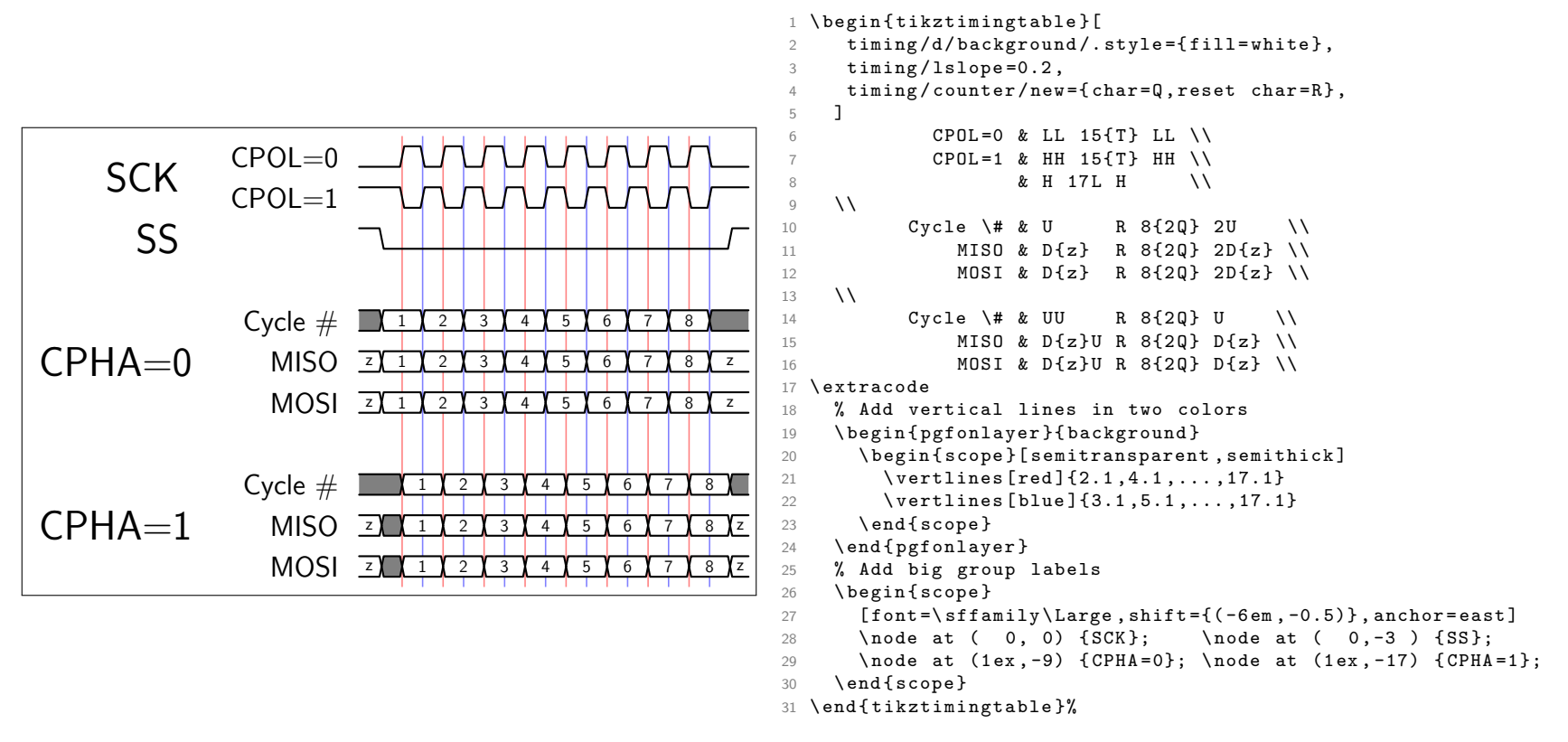

<span id="page-53-0"></span>Example 9: SPI Interface Timing. Redrawn from image [http://en.wikipedia.org/wiki/File:SPI\\_timing\\_diagram.svg](http://en.wikipedia.org/wiki/File:SPI_timing_diagram.svg)